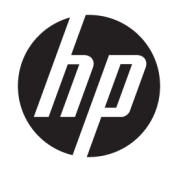

Ghid de referinţă hardware

© Copyright 2018, 2019 HP Development Company, L.P.

Informaţiile cuprinse în acest document pot fi modificate fără înştiinţare prealabilă. Singurele garanţii pentru produsele şi serviciile HP sunt specificate în declaraţiile speciale de garanţie ce însoţesc respectivele produse şi servicii. Nimic din conţinutul de faţă nu trebuie interpretat ca reprezentând o garanţie suplimentară. Compania HP nu va fi răspunzătoare pentru erorile tehnice sau editoriale ori pentru omisiunile din documentaţia de faţă.

Ediţia a treia: iunie 2019

Prima ediţie: mai 2018

Cod document: L17286-273

#### **Notificare despre produs**

Acest ghid descrie caracteristicile care sunt comune pentru majoritatea modelelor. Este posibil ca unele caracteristici să nu fie disponibile pe produsul dvs. Pentru a accesa cel mai recent ghid pentru utilizator, mergeti la <http://www.hp.com/support> şi urmaţi instrucţiunile pentru a găsi produsul. Apoi selectaţi **User Guides** (Ghiduri pentru utilizatori).

#### **Clauze privind software-ul**

Prin instalarea, copierea, descărcarea sau utilizarea în orice alt mod a oricărui produs software preinstalat pe acest computer, sunteţi de acord să respectaţi condiţiile stipulate în Acordul de licenţă pentru utilizatorul final HP (ALUF). Dacă nu acceptaţi aceşti termeni de licenţă, singurul remediu este returnarea integrală a produsului nefolosit (hardware şi software) în cel mult 14 zile pentru o rambursare completă conform politicii de rambursare a vânzătorului.

Pentru orice alte informații sau pentru a solicita o rambursare completă a preţului computerului, contactaţi vânzătorul.

## **Despre acest ghid**

Acest ghid oferă informaţii de bază pentru efectuarea unui upgrade al computerului HP ProDesk Business.

- **AVERTISMENT!** Indică o situaţie periculoasă care, dacă nu este evitată, **poate** cauza vătămări grave sau decesul.
- **ATENŢIE:** Indică o situaţie periculoasă care, dacă nu este evitată, **poate** cauza rănire minoră sau moderată.
- **IMPORTANT:** Indică informaţii considerate importante, dar care nu au legătură cu situaţii periculoase (de exemplu, mesaje referitoare la daune materiale). Avertizează utilizatorul că nerespectarea întocmai a tuturor instrucţiunilor din cadrul unei proceduri poate avea ca rezultat pierderea de date sau deteriorarea componentelor hardware sau software. De asemenea, conţine informaţii esenţiale pentru a înţelege o noţiune sau pentru a realiza o activitate.
- **WOTĂ:** Conține informații suplimentare care scot în evidență sau completează puncte importante din textul principal.
- **SFAT:** Oferă indicii utile pentru realizarea unei activităţi.

# **Cuprins**

Δ.

÷.

 $\sim$   $\sim$ 

 $\mathbb{Z}^2$ 

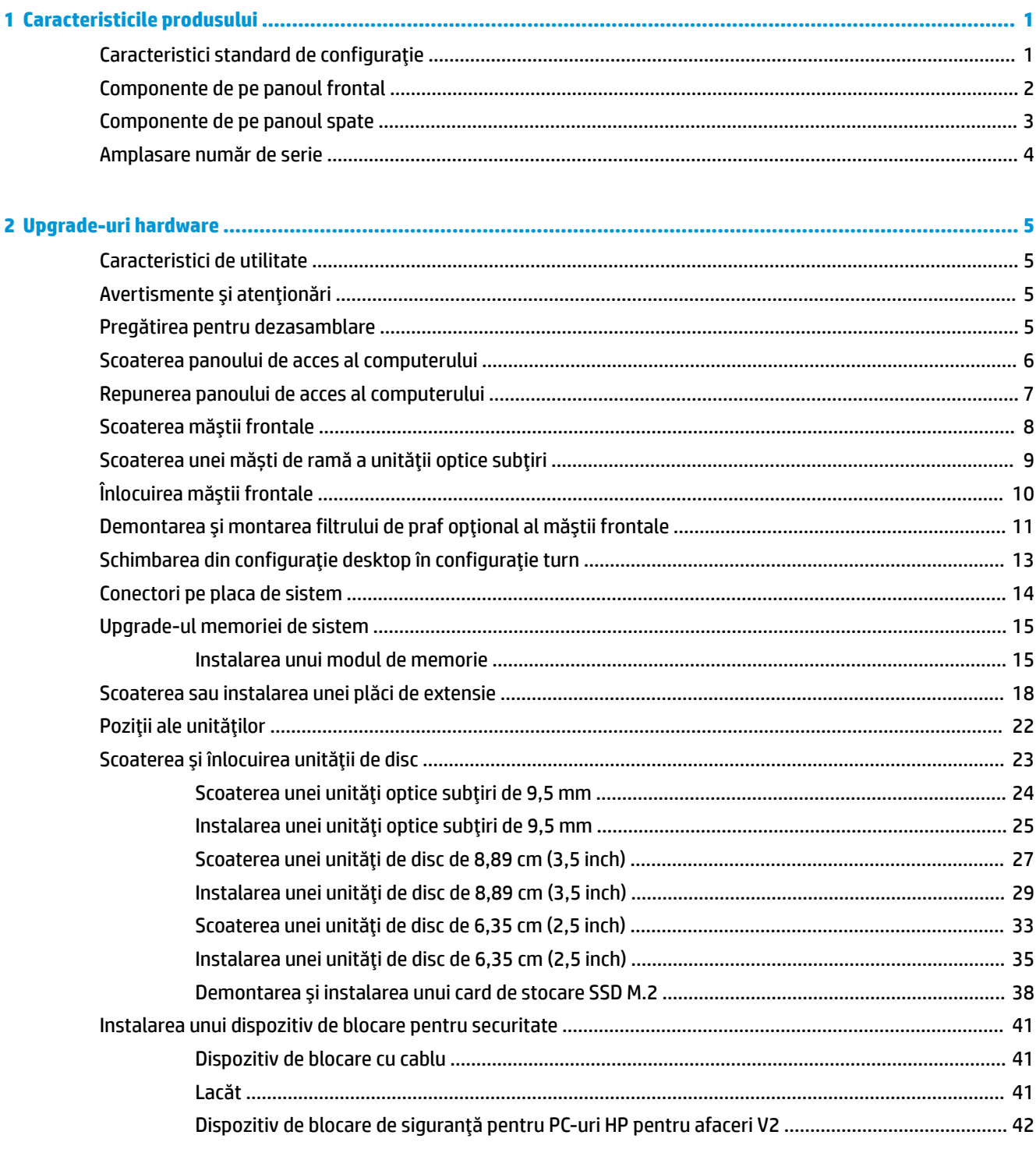

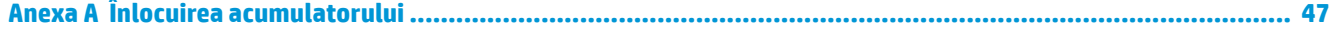

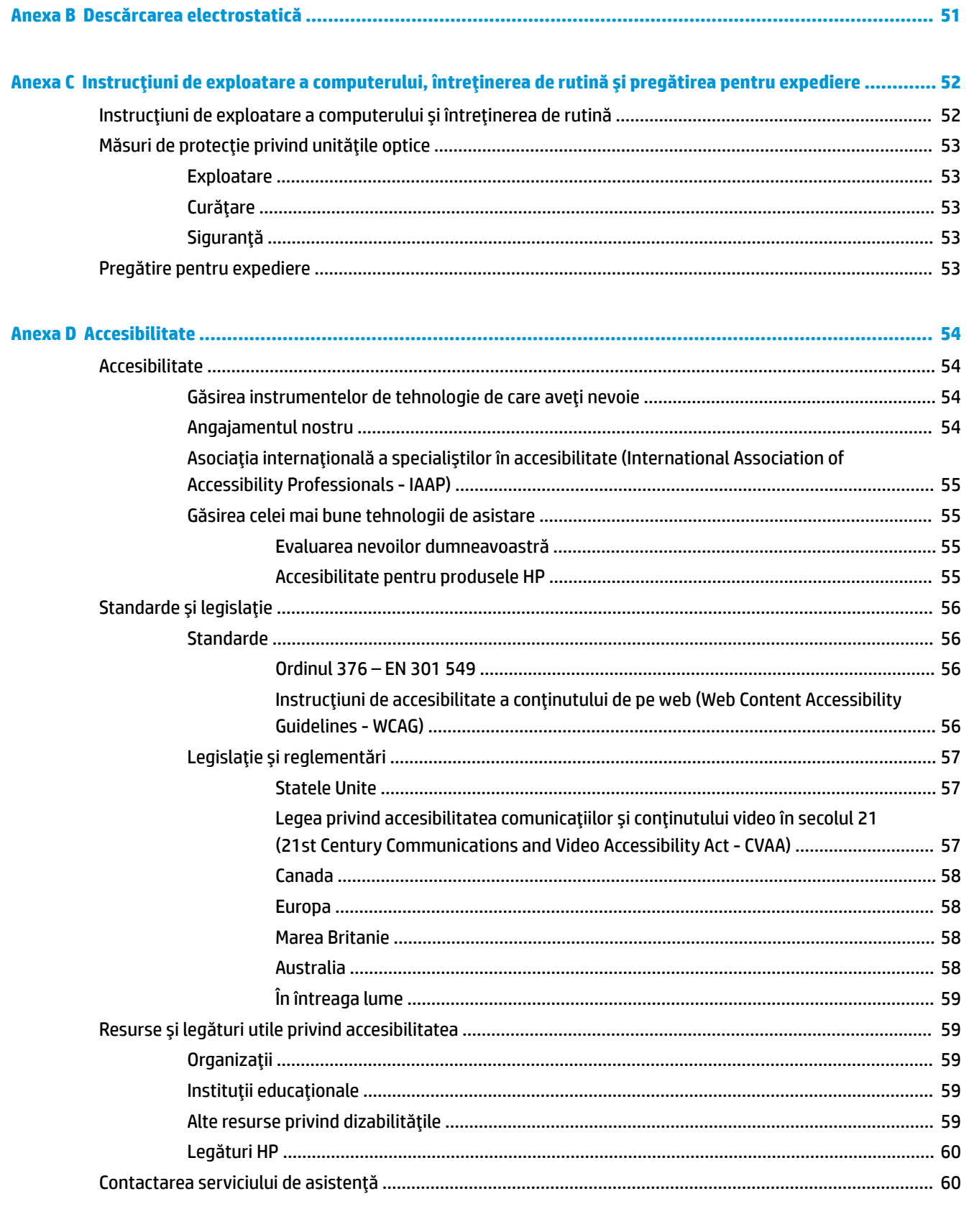

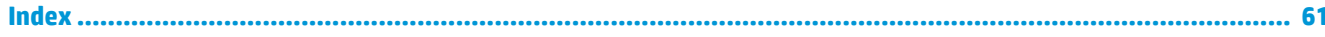

# <span id="page-6-0"></span>**1 Caracteristicile produsului**

# **Caracteristici standard de configuraţie**

Caracteristicile pot fi diferite în funcție de model. Pentru asistență și pentru a afla mai multe despre componentele hardware şi software instalate pe modelul dvs. de computer, executaţi utilitarul HP Support Assistant.

**W NOTĂ:** Acest model de computer poate fi utilizat într-o orientare turn sau desktop. Consultați *[Schimbarea](#page-18-0)* din [configuraţie desktop în configuraţie turn, la pagina](#page-18-0) 13.

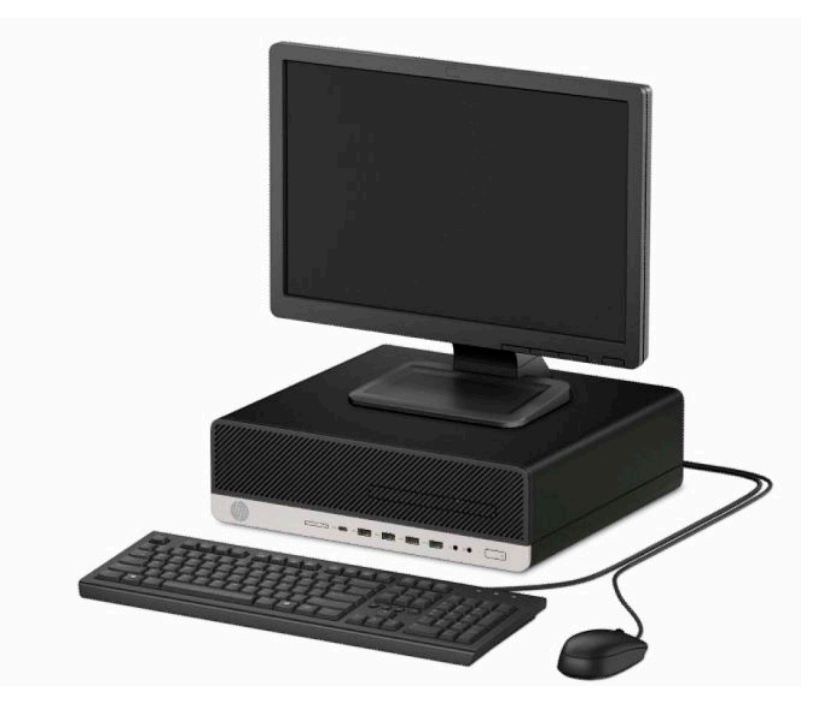

# <span id="page-7-0"></span>**Componente de pe panoul frontal**

Configuraţia unităţii poate varia în funcţie de model. Unele modele prezintă o mască de ramă care acoperă suportul subțire pentru unitatea optică.

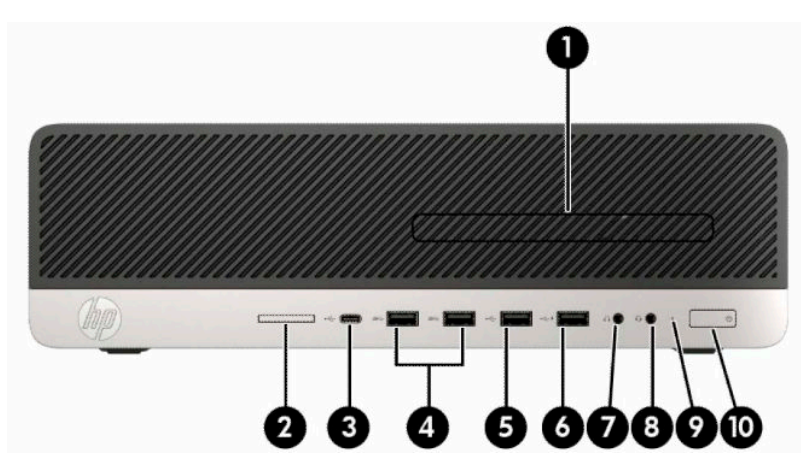

#### **Tabelul 1-1 Componente de pe panoul frontal**

#### **Componente de pe panoul frontal**

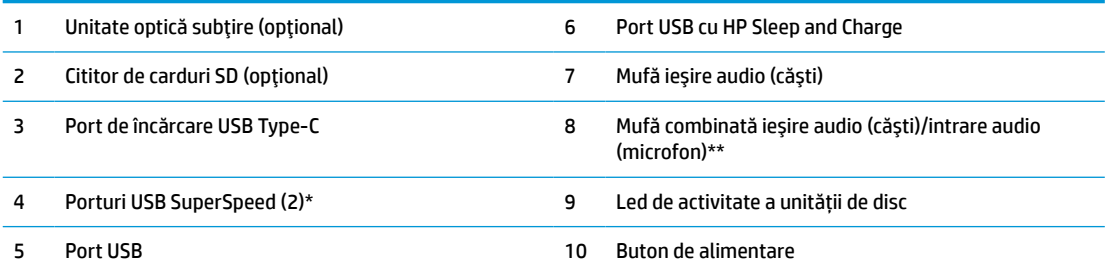

\*Acest port conectează un dispozitiv USB, oferă un transfer de date de mare viteză şi, chiar şi atunci când computerul este oprit, încarcă produse, cum ar fi un telefon mobil, aparat de fotografiat, aparat de monitorizare a activităţii sau smartwatch.

\*\*Când un dispozitiv este conectat la o mufă combinată, este afişată o casetă de dialog. Selectaţi tipul de dispozitiv care este conectat.

**NOTĂ:** Indicatorul luminos al butonului de alimentare este în mod normal alb când alimentarea este activată. Dacă indicatorul clipeşte în roşu, există o problemă la computer şi se afişează un cod de diagnosticare. Consultaţi *Ghidul de întreţinere şi service* pentru a interpreta codul.

## <span id="page-8-0"></span>**Componente de pe panoul spate**

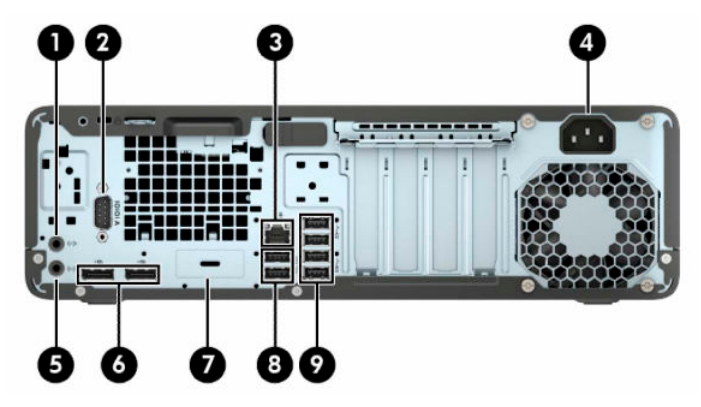

**Tabelul 1-2 Componente de pe panoul spate**

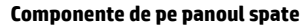

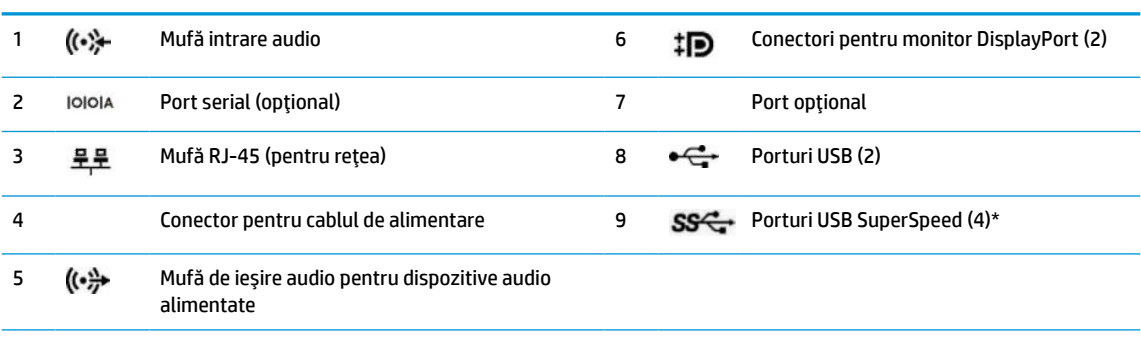

\*Acest port conectează un dispozitiv USB, oferă un transfer de date de mare viteză şi, chiar şi atunci când computerul este oprit, încarcă produse, cum ar fi un telefon mobil, aparat de fotografiat, aparat de monitorizare a activităţii sau smartwatch.

**NOTĂ:** Modelul dvs. poate avea porturi suplimentare opţionale disponibile de la HP.

Când o placă grafică este instalată într-unul dintre slot-urile plăcii de sistem, conectorii video ai plăcii grafice şi/sau ai plăcii grafice integrate în placa de sistem se pot utiliza. Placa grafică specifică instalată şi configuraţia software-ului vor determina comportamentul.

Placa grafică integrată în sistem poate fi dezactivată prin schimbarea setărilor în BIOS F10 Setup.

# <span id="page-9-0"></span>**Amplasare număr de serie**

Fiecare computer are un număr unic de serie şi un număr de identificare a produsului care sunt situate în exteriorul computerului. Păstraţi aceste numere disponibile pentru a le utiliza când luaţi legătura cu centrul de asistenţă pentru clienţi.

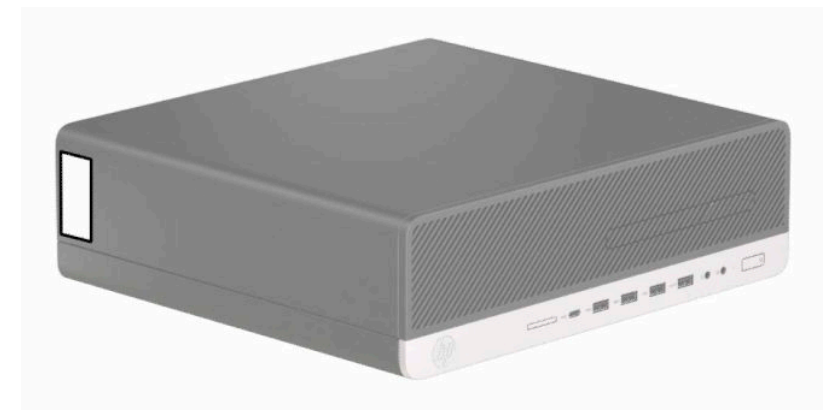

# <span id="page-10-0"></span>**2 Upgrade-uri hardware**

# **Caracteristici de utilitate**

Computerul include caracteristici care înlesnesc efectuarea de upgrade şi realizarea operaţiilor de întreţinere. Pentru unele proceduri de instalare descrise în acest capitol este necesară o şurubelniţă Torx T15 în stea sau una plată.

# **Avertismente şi atenţionări**

Înainte de a efectua upgrade-uri, asiguraţi-vă că citiţi cu atenţie toate instrucţiunile, atenţionări şi avertizări aplicabile din acest ghid.

AVERTISMENT! Pentru a reduce riscul accidentării persoanelor cauzate de electrocutare, suprafețe fierbinți sau foc:

Deconectaţi cablul de alimentare de la priza de c.a. şi lăsaţi componentele interne ale sistemului să se răcească înainte de a le atinge.

Nu conectaţi conectori de telecomunicaţii sau de telefon la mufele controlerului de interfaţă cu reţeaua (NIC).

Nu dezactivaţi fişa de împământare a cablului de alimentare. Fişa de împământare reprezintă o caracteristică de siguranţă importantă.

Introduceţi cablul de alimentare într-o priză de c.a. împământată care este uşor accesibilă în permanenţă.

Pentru a reduce riscul producerii de leziuni grave, consultaţi *Ghidul de siguranţă şi confort*. Acesta descrie configurarea corectă a stației de lucru și conține informații privind poziția adecvată, menținerea sănătății și deprinderile de lucru corecte pentru utilizatorii de computere. *Ghidul pentru siguranţă şi confort* oferă, de asemenea, informaţii importante despre siguranţa în lucrul cu dispozitive electrice şi mecanice. *Ghidul pentru siguranţă şi confort* este disponibil pe site-ul web la [http://www.hp.com/ergo.](http://www.hp.com/ergo)

**AVERTISMENT!** În interior există componente sub tensiune sau în mișcare.

Deconectaţi alimentarea echipamentului înainte de a demonta carcasa.

Montaţi la loc şi asiguraţi carcasa înainte de a repune echipamentul sub tensiune.

**IMPORTANT:** Electricitatea statică poate să deterioreze componentele electrice ale computerului sau echipamentele opţionale. Înainte de a începe aceste proceduri, aveţi grijă să vă descărcaţi de electricitatea statică atingând un obiect metalic legat la pământ. Consultaţi [Descărcarea electrostatică,](#page-56-0) la pagina 51 pentru mai multe informaţii.

Când computerul este conectat la o sursă de alimentare de c.a., placa de bază se află tot timpul sub tensiune. Înainte de a deschide computerul trebuie să deconectaţi cablul de alimentare de la sursa de alimentare, pentru a preveni deteriorarea componentelor interne.

## **Pregătirea pentru dezasamblare**

- **1.** Demontaţi/decuplaţi orice dispozitiv de protecţie care împiedică deschiderea computerului.
- **2.** Scoateţi din computer toate suporturile amovibile, precum CD-urile sau unităţile flash USB.
- <span id="page-11-0"></span>**3.** Opriţi corect computerul prin intermediul sistemului de operare, iar apoi opriţi toate dispozitivele externe.
- **4.** Deconectaţi cablul de alimentare de la priza de curent şi deconectaţi orice dispozitive externe.
- **IMPORTANT:** Indiferent dacă sistemul este pornit sau nu, tensiunea este întotdeauna prezentă la placa de sistem atât timp cât sistemul este conectat la o priză activă de c.a. Trebuie să deconectaţi cablul de alimentare pentru a evita deteriorarea componentelor interne ale computerului.

# **Scoaterea panoului de acces al computerului**

Pentru a avea acces la componentele interne, trebuie să scoateţi panoul de acces.

- **1.** Pregătiţi computerul pentru dezasamblare. Consultaţi [Pregătirea pentru dezasamblare, la pagina](#page-10-0) 5.
- **2.** În cazul în care computerul se găsește pe un suport, scoateţi computerul din suport şi aşezați jos computerul.
- **3.** Glisaţi pârghia de eliberare a panoului de acces spre stânga (1) astfel încât să se blocheze pe poziţie. Apoi glisaţi înapoi panoul de acces (2) şi ridicaţi-l de la computer (3).

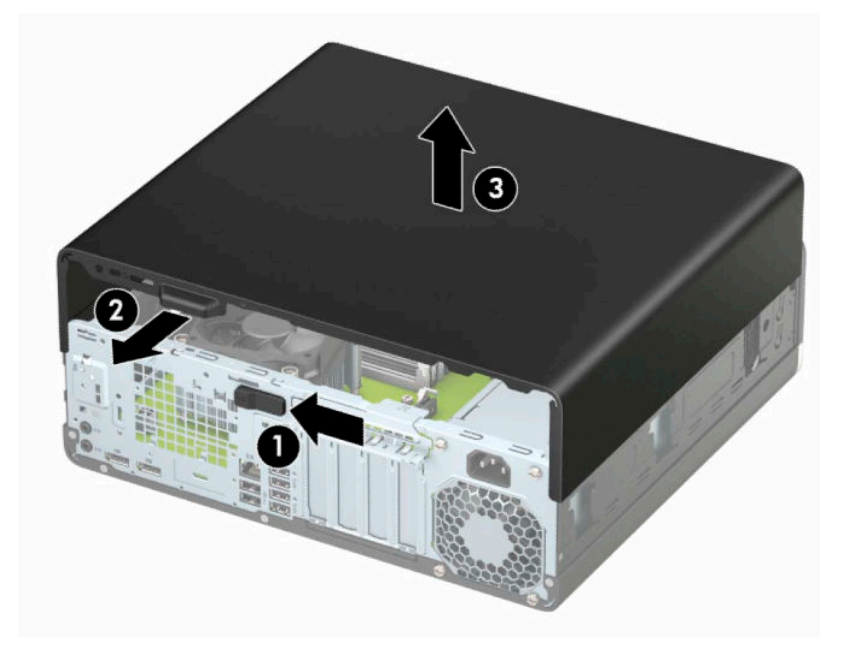

# <span id="page-12-0"></span>**Repunerea panoului de acces al computerului**

Asiguraţi-vă că pârghia de eliberare a panoului de acces este blocată pe poziţie şi apoi aşezaţi panoul de acces la computer (1) şi glisaţi panoul înainte (2). Pârghia de eliberare se va deplasa automat înapoi spre dreapta şi va bloca panoul de acces.

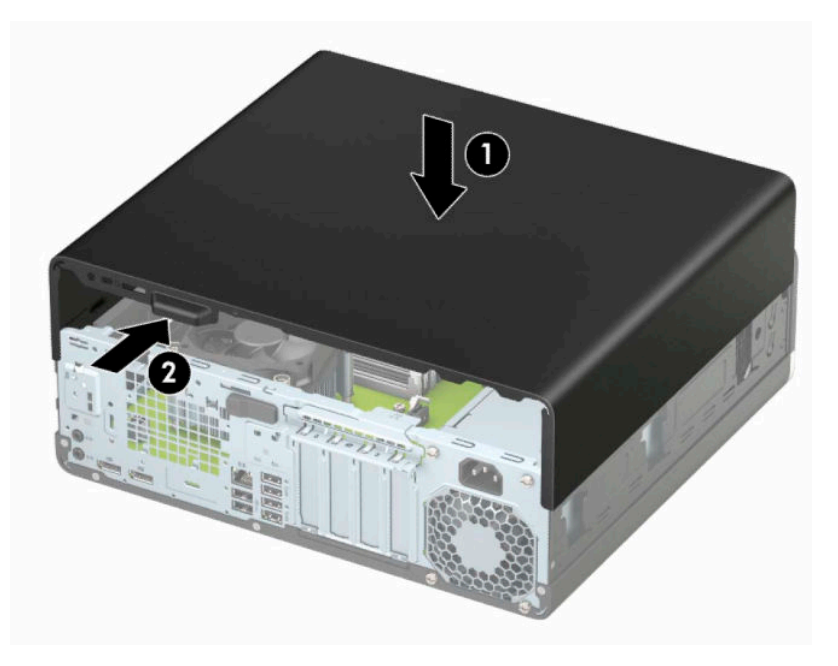

# <span id="page-13-0"></span>**Scoaterea măştii frontale**

- **1.** Pregătiţi computerul pentru dezasamblare. Consultaţi [Pregătirea pentru dezasamblare, la pagina](#page-10-0) 5.
- **2.** Scoateţi panoul de acces al computerului. Consultaţi [Scoaterea panoului de acces al computerului,](#page-11-0) [la pagina](#page-11-0) 6.
- **3.** Ridicaţi cele trei urechi de pe partea superioară a măştii (1) şi apoi rotiţi masca pentru a o scoate din şasiu (2).

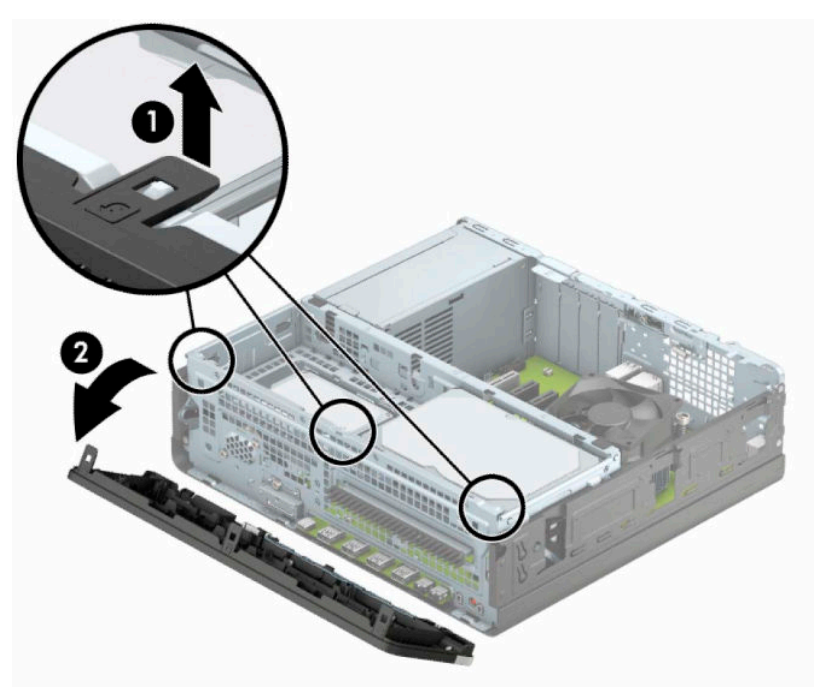

# <span id="page-14-0"></span>**Scoaterea unei măști de ramă a unităţii optice subţiri**

La unele modele, o mască de ramă acoperă docul unităţii optice subţiri. Scoateţi masca de ramă înainte de a instala o unitate optică. Pentru a scoate masca de ramă:

- **1.** Pregătiţi computerul pentru dezasamblare. Consultaţi [Pregătirea pentru dezasamblare, la pagina](#page-10-0) 5.
- **2.** Scoateţi panoul de acces în computer. Consultaţi [Scoaterea panoului de acces al computerului,](#page-11-0) [la pagina](#page-11-0) 6.
- **3.** Scoateţi masca frontală. Consultaţi [Scoaterea măştii frontale, la pagina](#page-13-0) 8.
- **4.** Apoi apăsaţi spre interior pe urechea de pe partea dreaptă a măştii (1) şi apoi rotiţi masca pentru a o scoate de pe rama frontală (2).

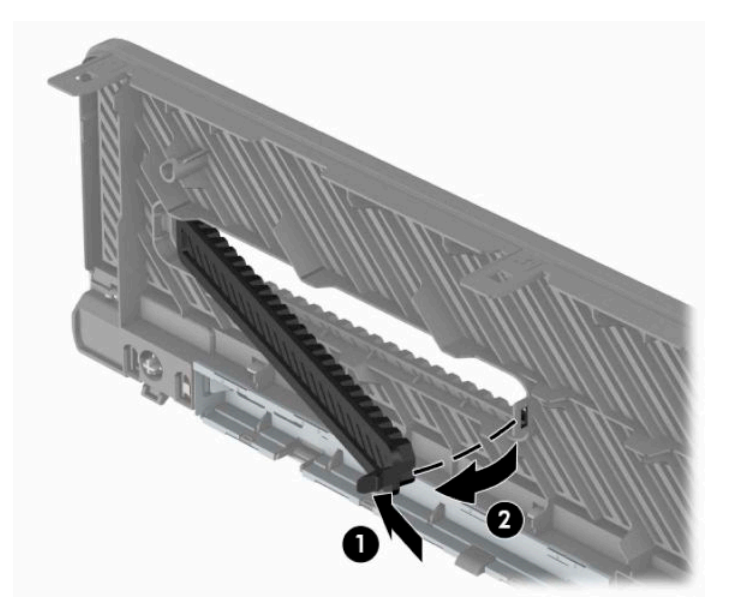

# <span id="page-15-0"></span>**Înlocuirea măştii frontale**

Introduceţi cele trei cârlige de pe partea inferioară a măştii (1) în găurile dreptunghiulare de pe şasiu şi apoi rotiţi partea superioară a măştii pe şasiu (2) şi fixaţi-o pe poziţie.

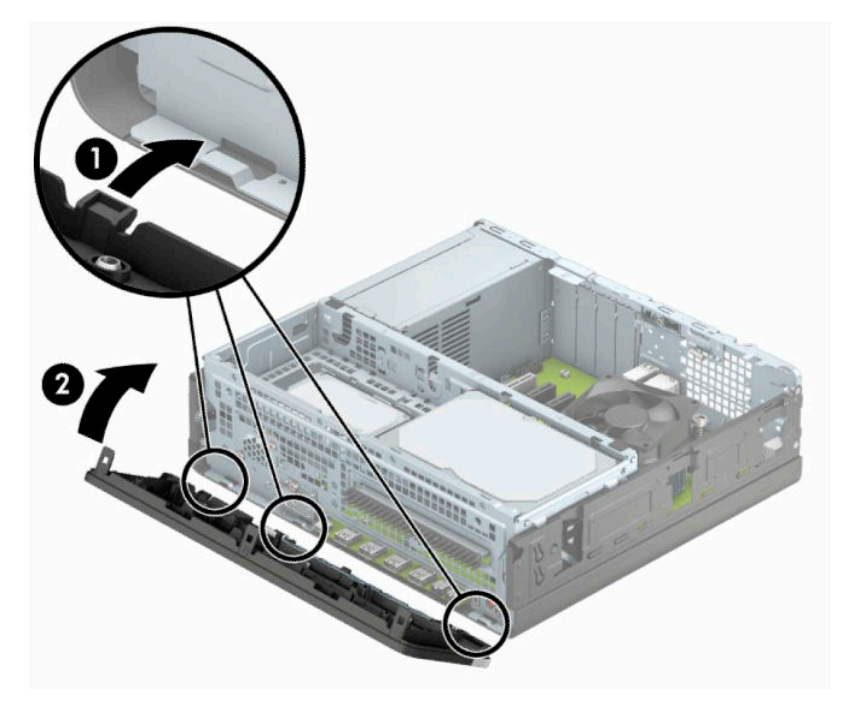

## <span id="page-16-0"></span>**Demontarea şi montarea filtrului de praf opţional al măştii frontale**

Unele modele sunt echipate cu un filtru de praf opțional al măștii frontale. Trebuie să curățați periodic filtrul de praf, astfel încât praful colectat de pe filtrul să nu obstrucționeze fluxul de aer prin computer.

**WOTĂ:** Filtrul de praf opțional al măștii frontale este disponibil de la HP.

Pentru a demonta, curăţa şi monta la loc filtrul de praf:

- **1.** Pregătiţi computerul pentru dezasamblare. Consultaţi [Pregătirea pentru dezasamblare, la pagina](#page-10-0) 5.
- **2.** Scoateti panoul de acces în computer. Consultați [Scoaterea panoului de acces al computerului,](#page-11-0) [la pagina](#page-11-0) 6.
- **3.** Scoateţi masca frontală. Consultaţi [Scoaterea măştii frontale, la pagina](#page-13-0) 8.
- **4.** Pentru a demonta filtrul de praf, utilizaţi degetele pentru a separa filtrul de masca frontală la locaţiile urechilor prezentate mai jos.

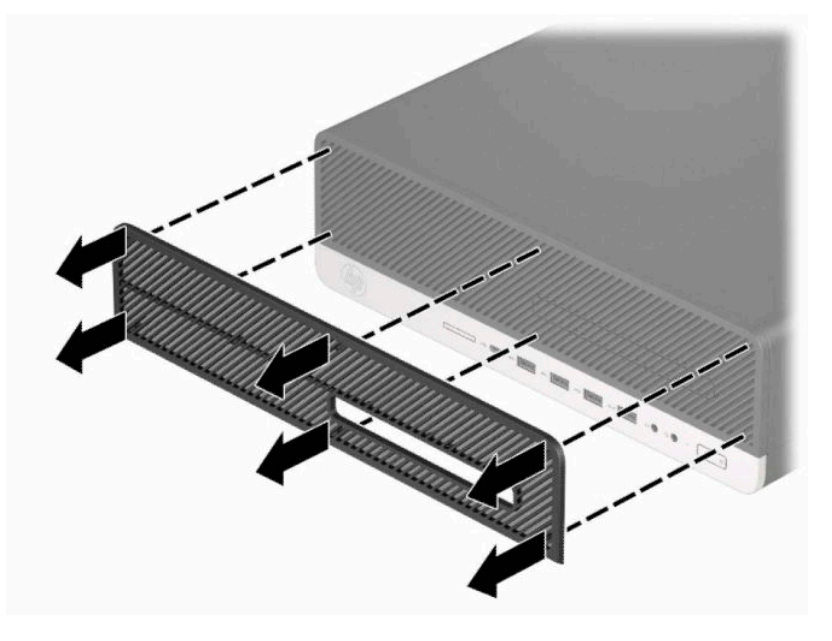

**5.** Utilizaţi o perie sau o cârpă moale pentru curăţa praful din filtru. În cazul în care este foarte murdar, clătiţi filtrul cu apă.

**6.** Pentru a monta la loc filtrul de praf, apăsaţi filtrul ferm pe masca frontală la locaţiile urechilor prezentate mai jos.

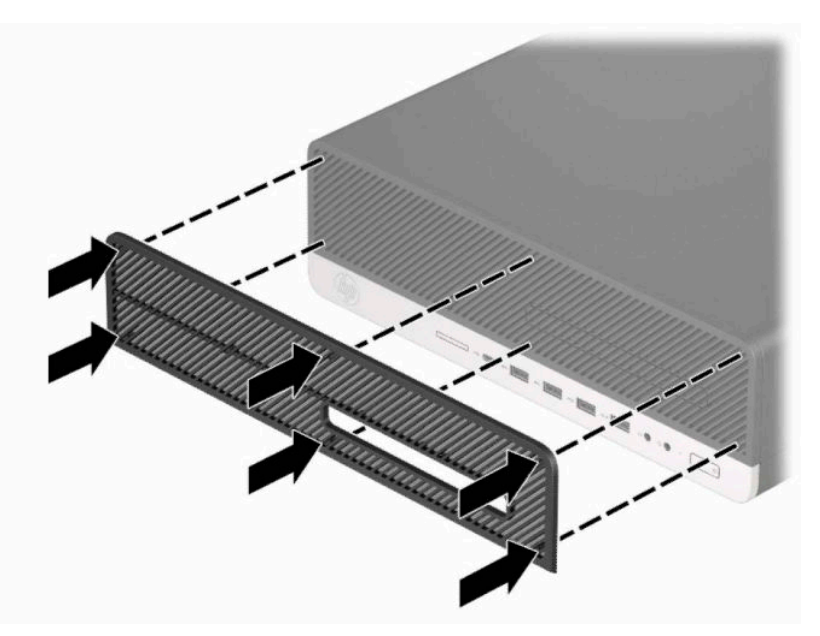

**7.** Reconectaţi cablul de alimentare şi toate dispozitivele externe existente iar apoi porniţi computerul.

# <span id="page-18-0"></span>**Schimbarea din configuraţie desktop în configuraţie turn**

Computerul cu factor de formă mic poate fi utilizat în orientare turn, cu un suport opţional de turn care poate fi cumpărat de la HP.

- **W NOTĂ:** Pentru a stabiliza computerul în configurația turn, HP vă recomandă să utilizați stativul opțional pentru turn.
	- **1.** Pregătiţi computerul pentru dezasamblare. Consultaţi [Pregătirea pentru dezasamblare, la pagina](#page-10-0) 5.
	- **2.** Orientaţi computerul astfel încât partea sa laterală din dreapta să fie cu faţa în sus şi plasaţi computerul în suportul opţional.

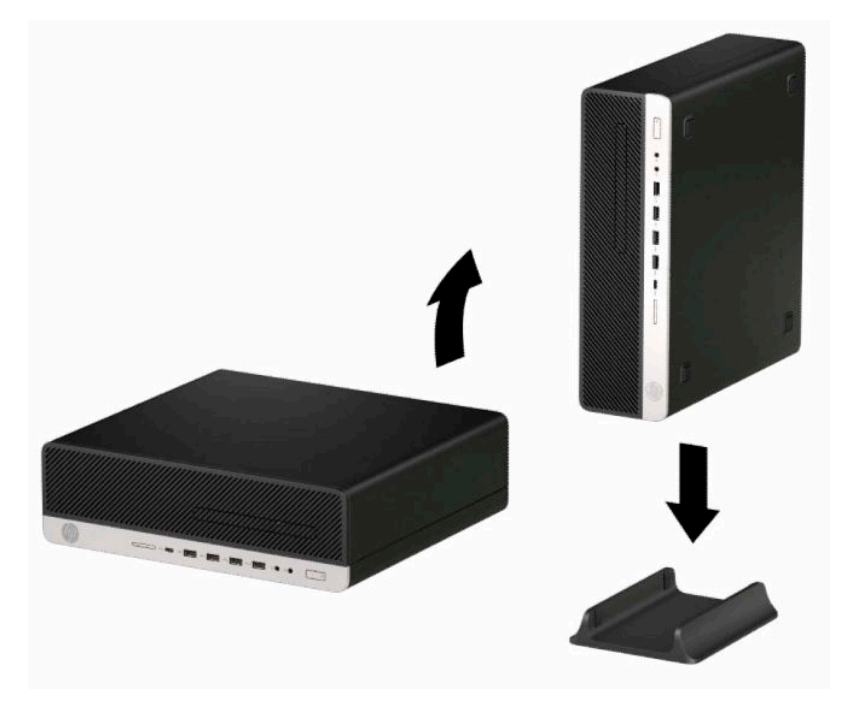

- **3.** Reconectaţi cablul de alimentare şi toate dispozitivele externe existente iar apoi porniţi computerul.
- **W NOTĂ:** Lăsați un spațiu liber de cel puțin 10,2 cm (4 inch), fără obstrucții, pe toate părțile computerului.
- **4.** Activaţi orice dispozitiv de protecţie care a fost dezactivat înainte de a mişca computerul.

# <span id="page-19-0"></span>**Conectori pe placa de sistem**

Consultaţi imaginea şi tabelul următor pentru identificarea conectorilor plăcii de sistem pentru modelul dvs.

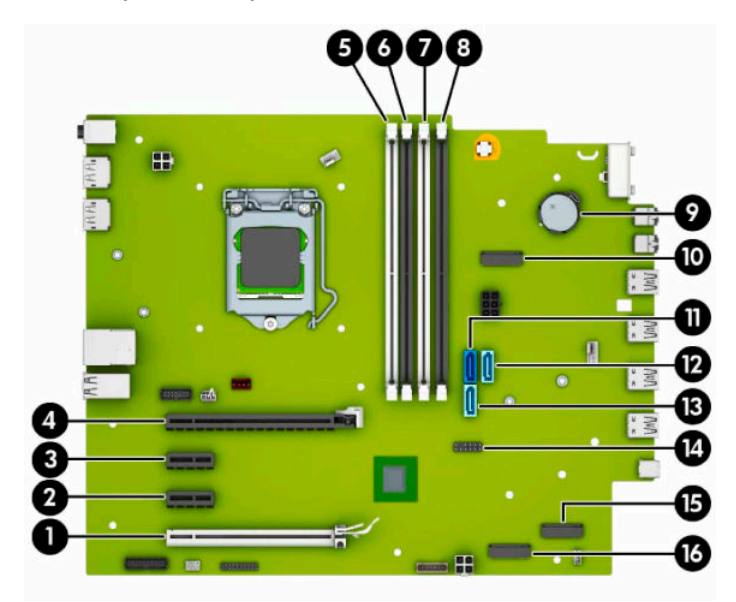

#### **Tabelul 2-1 Conectori pe placa de sistem**

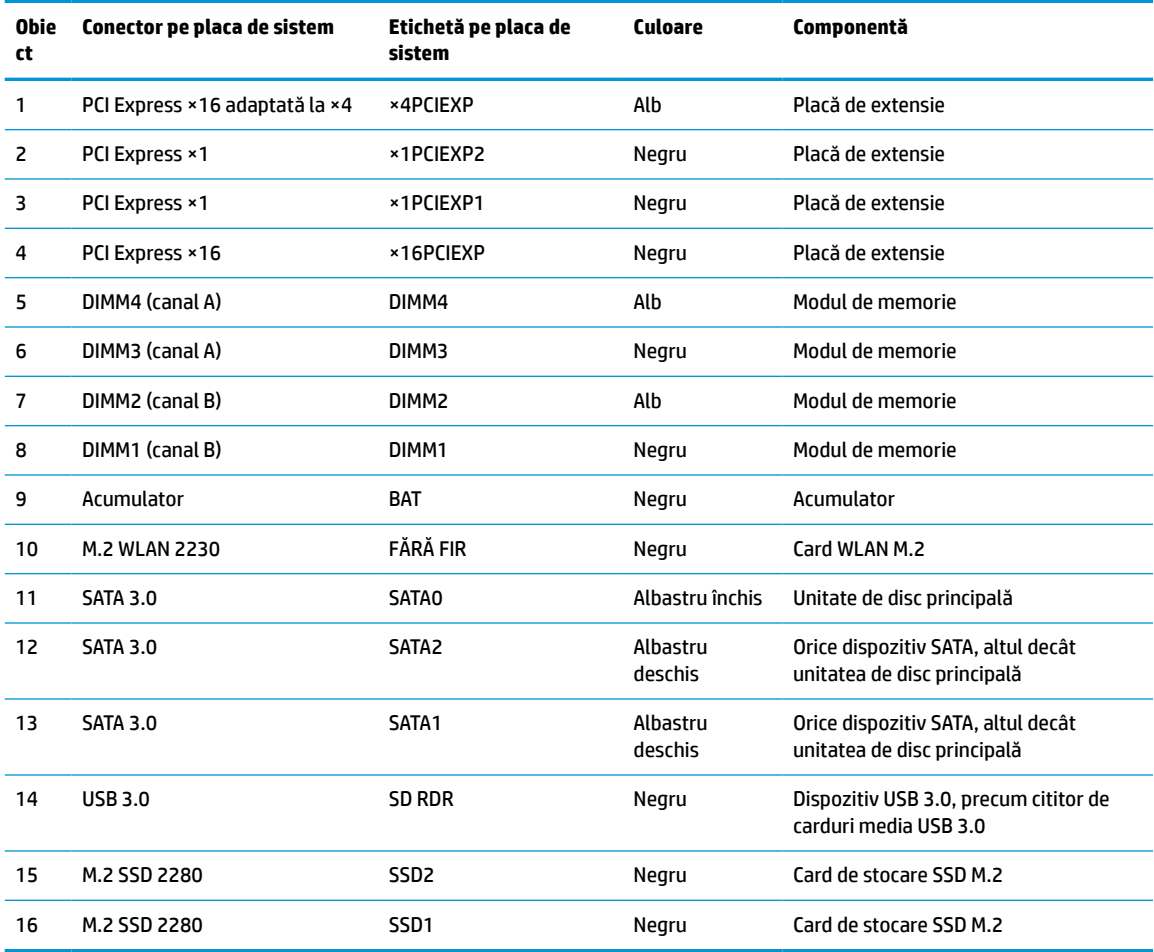

# <span id="page-20-0"></span>**Upgrade-ul memoriei de sistem**

Computerul se livrează cu module DIMM (Dual Inline Memory Module - modul de memorie duală în linie) având DDR4-SDRAM (Double Data Rate 4 Synchronous Dynamic Random Access Memory - memorie dinamică sincronă cu acces aleator şi rată dublă de date 4).

Soclurile de memorie de pe placa de sistem sunt echipate cu cel puţin un modul de memorie preinstalat. Pentru a obţine capacitatea maximă de memorie, puteţi să instalaţi pe placa de sistem până la 128 GB de memorie configurată în mod canal dublu, de înaltă performanţă. Capacitatea maximă de memorie cu un singur modul este de 32 GB.

Pentru funcționarea corespunzătoare a sistemului, modulele DIMM trebuie să respecte următoarele specificaţii:

- Standard industrial 288 pini
- Non-ECC PC4-21300 DDR4-2666 MHz-compliant fără buffer
- Module de memorie 1,2 volţi DDR4-SDRAM
- Latență CAS 19 DDR4 2666 MHz
- Informaţii JEDEC SPD obligatorii

Computerul acceptă următoarele:

- Tehnologii de memorie non-ECC de 512 MB, 1 GB, 2 GB, 4 GB, 8 GB și 16 GB
- Module de memorie cu circuite pe o singură față sau față-verso
- Module de memorie fabricate cu dispozitive DDR ×8 şi ×16; modulele de memorie fabricate cu SDRAM ×4 nu sunt acceptate

**X** NOTĂ: Sistemul nu funcționează corect dacă instalați module de memorie care nu sunt compatibile.

### **Instalarea unui modul de memorie**

Pe placa de sistem există patru socluri de memorie, câte două socluri per canal. Soclurile sunt etichetate ca DIMM1, DIMM2, DIMM3 și DIMM4. Soclurile DIMM1 și DIMM2 funcționează în canalul de memorie B. Soclurile DIMM3 și DIMM4 funcționează în canalul de memorie A.

Sistemul va opera automat în modul cu un canal, în modul canal dublu sau în mod flexibil, în funcţie de modul în care sunt instalate modulele DIMM.

**NOTĂ:** Configurarea memoriei pe un singur canal şi pe două canale neechilibrate va duce la performanţe grafice inferioare.

- Sistemul va opera în modul cu un canal dacă soclurile DIMM sunt instalate numai în modul cu un canal.
- Sistemul va functiona în modul cu două canale, mai performant, dacă întreaga capacitate de memorie a modulelor DIMM din Canalul A este egală cu capacitatea totală de memorie a modulelor DIMM din Canalul B. Tehnologia și lățimea dispozitivelor pot să difere între cele două canale. De exemplu, în cazul în care Canalul A este încărcat cu două module DIMM de câte 1 GB şi Canalul B este încărcat cu un modul DIMM de 2 GB, sistemul va functiona în modul cu două canale.

**NOTĂ:** Când utilizaţi două module de memorie, ambele numere de componentă ale modulului de memorie DIMM trebuie să fie identice pentru a seta viteza de memorie în modul de performanţă maximă (2666MHz).

Sistemul va functiona în modul flexibil dacă întreaga capacitate de memorie a modulelor DIMM din Canalul A nu este egală cu capacitatea totală de memorie a modulelor DIMM din Canalul B. În modul

flexibil, canalul încărcat cu valoarea cea mai mică a memoriei descrie valoarea totală a memoriei asociate canalului dublu şi cea rămasă este asociată la un singur canal. Pentru viteză optimă, canalele trebuie să fie echilibrate, astfel încât cea mai mare parte din memorie să fie distribuită între cele două canale. Dacă un canal va avea mai multă memorie decât celălalt, cantitatea mai mare trebuie atribuită Canalului A. De exemplu, dacă încărcaţi soclurile cu un modul DIMM de 2 GB şi trei module DIMM de câte 1 GB, Canalul A trebuie încărcat cu modulul DIMM de 2 GB şi cu un modul DIMM de 1 GB, iar Canalul B trebuie încărcat cu celelalte două module DIMM de câte 1 GB. Cu această configuraţie, 4 GB vor funcţiona în modul cu două canale şi 1 GB va funcţiona în modul cu un canal.

● În oricare mod, viteza maximă de funcţionare este determinată de modulul DIMM cel mai lent din sistem.

**IMPORTANT:** Înainte de a adăuga sau de a scoate modulele de memorie, este necesar să deconectați cablul de alimentare şi să aşteptaţi aproximativ 30 de secunde, pentru descărcarea sarcinilor reziduale din sistem. Indiferent dacă sistemul este pornit sau nu, tensiunea este întotdeauna prezentă la modulele de memorie atâta timp cât computerul este conectat la o priză activă de c.a. Prin adăugarea sau înlocuirea modulelor de memorie în timp ce tensiunea este prezentă, se pot produce deteriorări iremediabile ale modulelor de memorie sau ale plăcii de bază.

Soclurile pentru module de memorie au contacte metalice placate cu aur. Când efectuaţi upgrade de memorie, este important să utilizaţi module de memorie cu contacte metalice placate cu aur pentru a preveni coroziunea şi/sau oxidarea care ar rezulta la intrarea în contact a metalelor incompatibile.

Electricitatea statică poate să deterioreze componentele electronice ale computerului sau ale plăcilor opţionale. Înainte de a începe aceste proceduri, aveţi grijă să vă descărcaţi de electricitatea statică atingând un obiect metalic legat la pământ. Pentru mai multe informaţii, consultaţi [Descărcarea electrostatică,](#page-56-0) [la pagina](#page-56-0) 51.

Când manevraţi un modul de memorie, aveţi grijă să nu atingeţi niciun contact. În caz contrar, este posibil să se deterioreze modulul.

- **1.** Pregătiţi computerul pentru dezasamblare. Consultaţi [Pregătirea pentru dezasamblare, la pagina](#page-10-0) 5.
- **IMPORTANT:** Înainte de a adăuga sau de a scoate modulele de memorie, este necesar să deconectați cablul de alimentare şi să aşteptaţi aproximativ 30 de secunde, pentru descărcarea sarcinilor reziduale din sistem. Indiferent dacă sistemul este pornit sau nu, tensiunea este întotdeauna prezentă la modulele de memorie atâta timp cât computerul este conectat la o priză activă de c.a. Adăugarea sau înlocuirea modulelor de memorie atâta timp cât tensiunea este prezentă pot produce deteriorări iremediabile la modulele de memorie sau placa de sistem.
- **2.** Scoateţi panoul de acces în computer. Consultaţi [Scoaterea panoului de acces al computerului,](#page-11-0) [la pagina](#page-11-0) 6.
- **AVERTISMENT!** Pentru a reduce riscul de rănire datorită suprafeţelor fierbinţi, lăsaţi componentele interne ale sistemului să se răcească înainte de a le atinge.

**3.** Deschideţi ambele siguranţe de blocare (1) ale soclului pentru module de memorie şi introduceţi modulul de memorie în soclu (2). Împingeţi modulul în soclu, verificând dacă a intrat complet şi dacă este așezat corect pe poziție. Asigurați-vă că siguranțele de blocare sunt pe poziția "închis" (3).

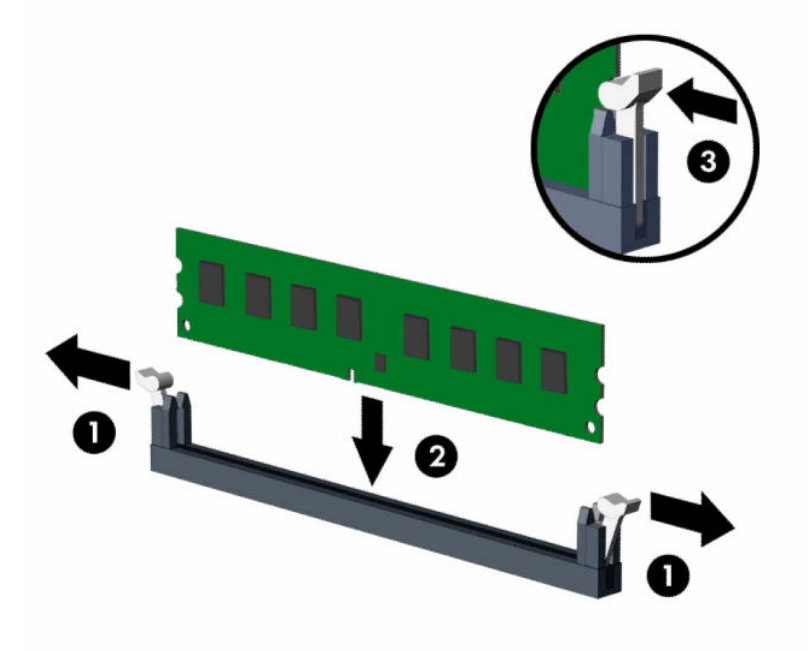

**MOTĂ:** Un modul de memorie poate fi instalat într-un singur mod. Potriviți crestătura de la modul cu proeminenţa de pe soclul de memorie.

Ocupați soclurile negre DIMM înaintea celor albe.

Pentru performanţe maxime, încărcaţi soclurile astfel încât capacitatea de memorie să fie distribuită în mod cât mai egal posibil între Canalul A şi Canalul B.

- **4.** Repetaţi pasul 3 pentru a instala toate modulele suplimentare.
- **5.** Puneţi la loc panoul de acces al computerului.
- **6.** Dacă computerul se afla pe un suport, puneţi la loc suportul.
- **7.** Reconectaţi cablul de alimentare şi toate dispozitivele externe existente iar apoi porniţi computerul. Computerul ar trebui să recunoască automat memoria suplimentară.
- 8. Activați orice dispozitiv de protecție care a fost dezactivat când a fost scos panoul de acces.

# <span id="page-23-0"></span>**Scoaterea sau instalarea unei plăci de extensie**

Computerul are două socluri de extensie PCI Express ×1, un socu de extensie PCI Express ×16 şi un soclu de extensie PCI Express ×16 care este retrogradat la un soclu ×4.

**E NOTĂ:** Sloturile PCI Express acceptă numai sloturi de sprijin cu plăci de profil reduse.

Puteți să instalați o placă de extensie PCI Express ×1, ×4, ×8 sau ×16 în soclul PCI Express ×16.

Pentru configuraţiile cu placă grafică duală, prima placă (principală) trebuie instalată în soclul PCI Express ×16 care NU este retrogradat la un soclu ×4.

Pentru a scoate, înlocui sau adăuga o placă de extensie:

- **1.** Pregătiţi computerul pentru dezasamblare. Consultaţi [Pregătirea pentru dezasamblare, la pagina](#page-10-0) 5.
- **2.** Dacă computerul se află pe un suport, scoateţi computerul din suport.
- **3.** Scoateţi panoul de acces în computer. Consultaţi [Scoaterea panoului de acces al computerului,](#page-11-0) [la pagina](#page-11-0) 6.
- **4.** Găsiţi locul de amplasare al soclului de extensie liber corect de pe placa de sistem şi slotul corespunzător de extensie de pe partea din spate a şasiului computerului.
- **5.** Eliberaţi siguranţa care reţine capacul slotului şi care asigură capacele sloturilor ridicând proeminenţa de pe siguranţă şi rotind siguranţa până în poziţia de deschidere.

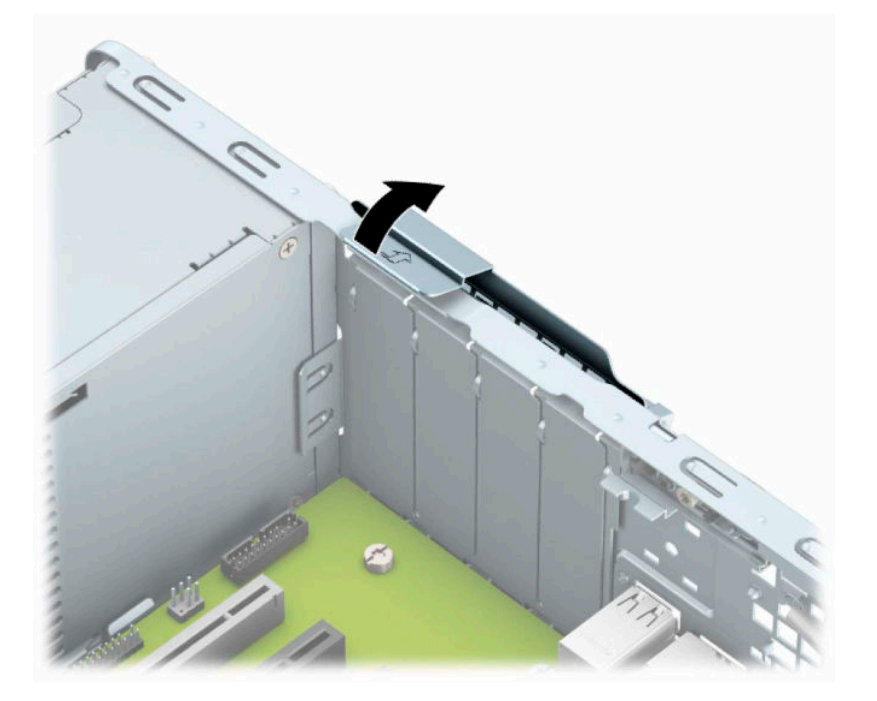

- **6.** Înainte de a instala placa de extensie, scoateţi capacul slotului de extensie sau placa de extensie existentă.
	- **W NOTĂ:** Înainte de a scoate o placă de extensie instalată, deconectați toate cablurile atașate la placa de extensie.
		- **a.** Dacă instalaţi o placă de extensie într-un slot liber, scoateţi capacul corespunzător al slotului de extensie din partea dorsală a sasiului. Trageți vertical capacul slotului, apoi scoateți-l afară din interiorul şasiului.

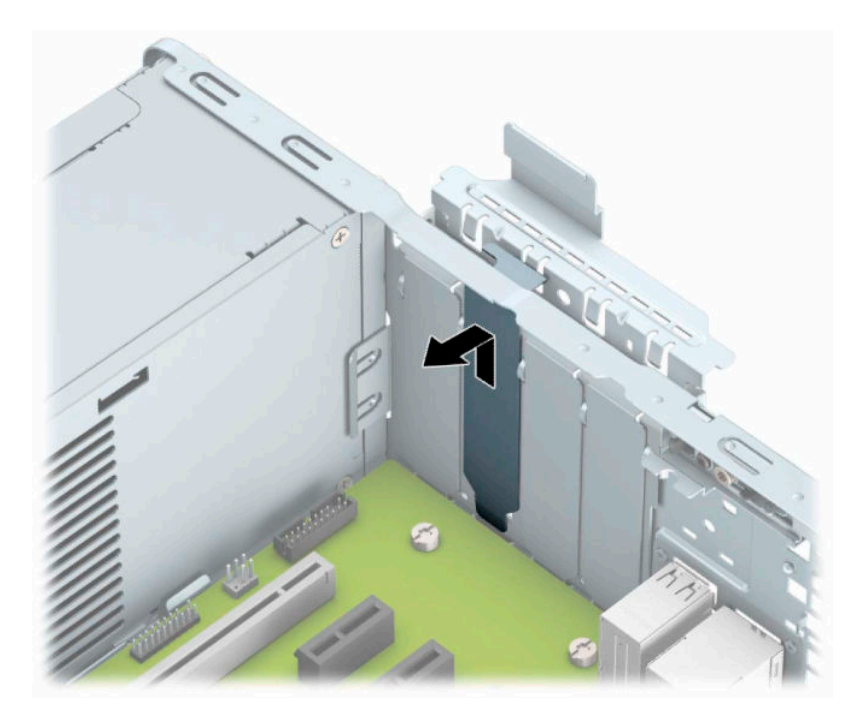

**b.** Dacă scoateţi o placă PCI Express ×1, ţineţi placa de ambele capete, apoi balansaţi-o cu atenţie înainte şi înapoi până când conectorii se eliberează din soclu. Ridicaţi vertical placa (1) şi apoi scoateţi-o din interiorul şasiului (2) pentru a o îndepărta. Aveţi grijă să nu zgâriaţi placa de alte componente.

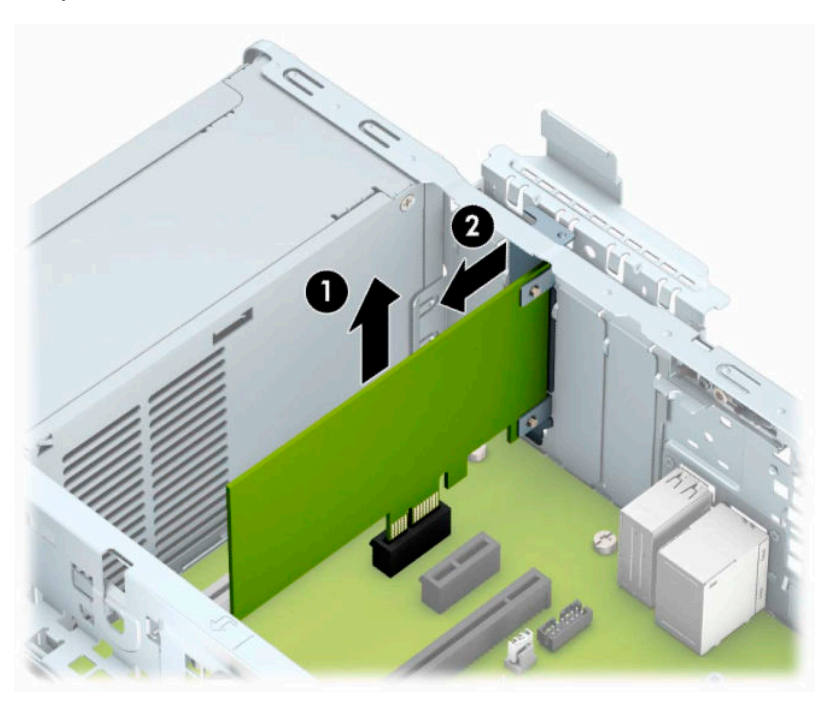

**c.** Dacă scoateţi o placă PCI Express ×16, trageţi braţul de reţinere de pe partea din spate a soclului de extensie în sens opus plăcii (1) şi balansaţi cu atenţie placa înainte şi înapoi până când conectorii se eliberează din soclu. Ridicaţi vertical placa (2) şi apoi scoateţi-o din interiorul şasiului (3) pentru a o îndepărta. Aveţi grijă să nu zgâriaţi placa de alte componente.

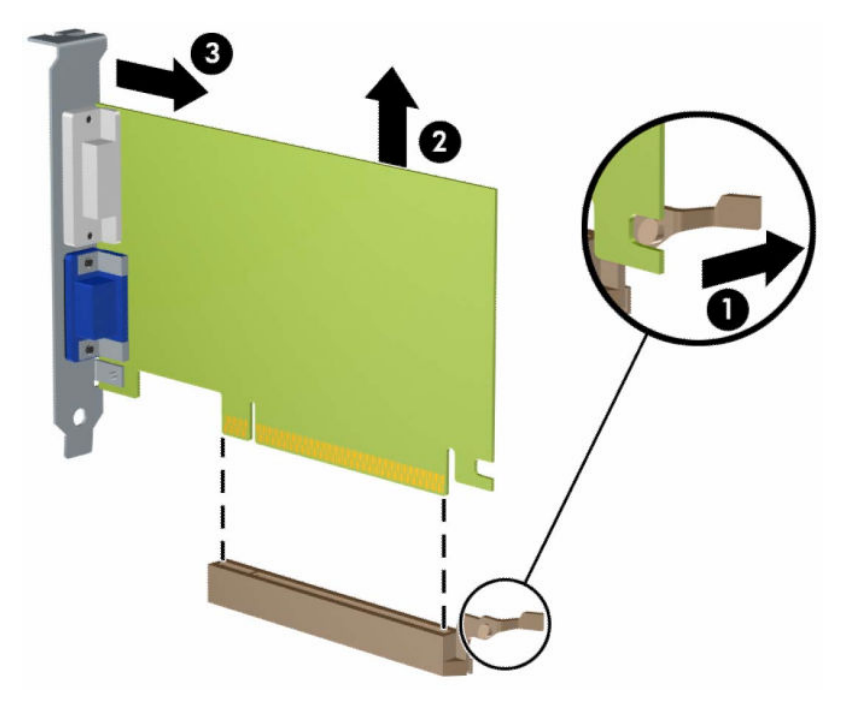

- **7.** Depozitaţi placa scoasă într-un ambalaj antistatic.
- **8.** Dacă nu instalaţi o placă de extensie nouă, instalaţi un capac de slot de extensie pentru a închide slotul deschis.
	- **ATENŢIE:** După ce scoateţi o placă de extensie, trebuie să o înlocuiţi cu o placă nouă sau cu un capac de slot de extensie pentru asigurarea unei răciri corespunzătoare a componentelor interne în timpul exploatării.

**9.** Pentru a instala o nouă placă de extensie, ţineţi placa deasupra soclului de extensie de pe placa de sistem, apoi deplasaţi placa spre spatele suportului (1), astfel încât partea inferioară a clemei de pe placă să gliseze în slotul mic de pe suport. Apăsaţi placa drept în jos în soclul de extensie de pe placa de sistem (2).

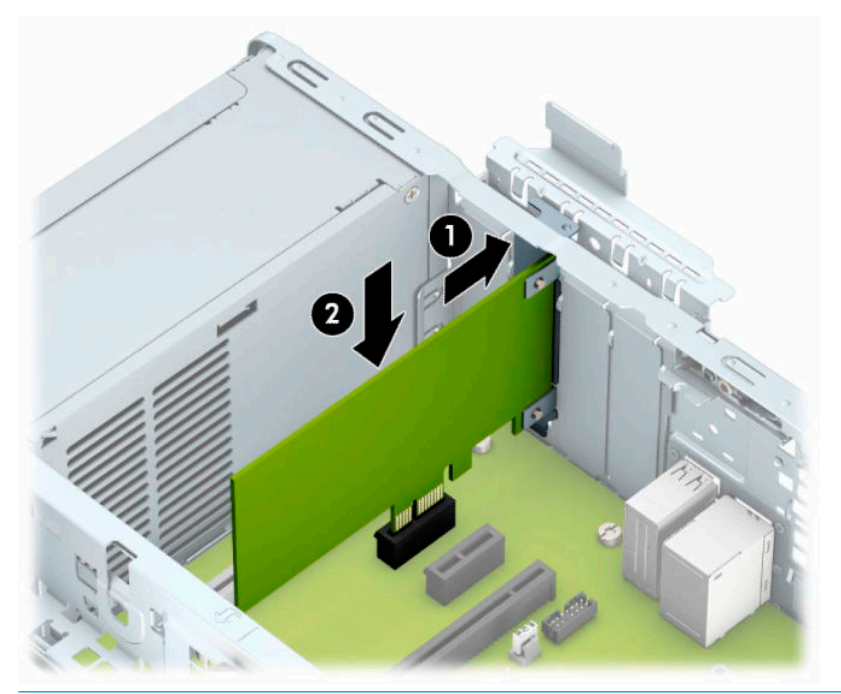

- **NOTĂ:** Când instalați o placă de extensie, apăsați ferm pe placă astfel încât întregul conector să se aşeze corespunzător în slotul plăcii de extensie.
- **10.** Rotiţi siguranţa de reţinere a capacului slotului înapoi pe poziţie pentru a fixa placa de extensie.

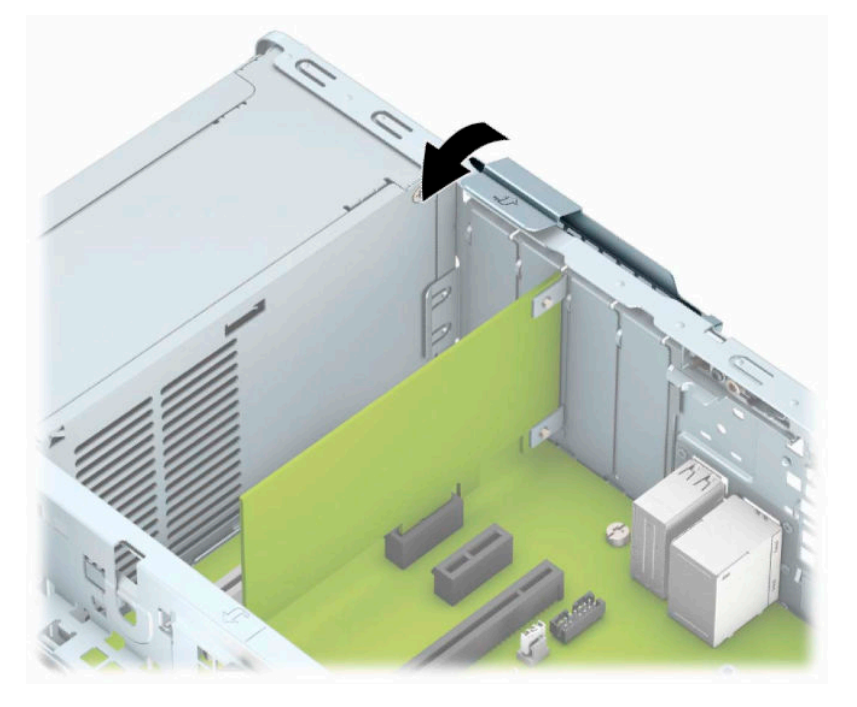

**11.** Dacă este necesar, conectaţi cabluri externe la placa instalată. Dacă este necesar, conectaţi cabluri interne la placa de sistem.

- <span id="page-27-0"></span>**12.** Puneţi la loc panoul de acces al computerului.
- **13.** Dacă computerul se afla pe un suport, puneţi la loc suportul.
- **14.** Reconectaţi cablul de alimentare şi toate dispozitivele externe existente iar apoi porniţi computerul.
- **15.** Activaţi orice dispozitiv de protecţie care a fost dezactivat când a fost scos panoul de acces.
- **16.** Dacă este necesar, reconfiguraţi computerul.

## **Poziţii ale unităţilor**

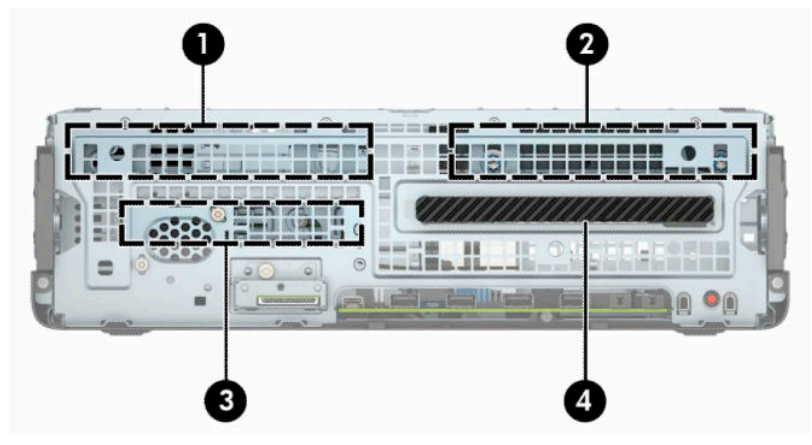

#### **Tabelul 2-2 Poziţii ale unităţilor**

#### **Poziţii ale unităţilor**

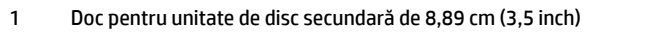

- 2 Doc pentru unitate de disc principală de 8,89 cm (3,5 inch)
- 3 Doc pentru unitate de disc de 6,35 cm (2,5 inch)
- 4 Unitate optică subţire de 9,5 mm

**NOTĂ:** Configuraţia unităţilor de pe computer poate fi diferită de cea prezentată mai sus.

# <span id="page-28-0"></span>**Scoaterea şi înlocuirea unităţii de disc**

Când instalaţi unităţi, urmaţi aceste indicaţii:

- Unitatea de disc principală Serial ATA (SATA) trebuie conectată la conectorul SATA principal albastruînchis de pe placa de sistem etichetată SATA0.
- Conectaţi unităţile de disc secundare şi unităţile optice la unul dintre conectorii SATA albastru-deschis de pe placa de sistem (etichetaţi SATA1 şi SATA2).

**IMPORTANT:** Pentru a preveni pierderea de date și defecțiunile la computer sau unitate:

Dacă introduceţi sau scoateţi o unitate, închideţi în mod corespunzător sistemul de operare, opriţi computerul şi deconectaţi cablul de alimentare. Nu scoateţi o unitate în timp ce computerul este pornit sau se află în mod aşteptare.

Înainte de a manevra o unitate, aveţi grijă să vă descărcaţi de electricitatea statică. În timp ce manevraţi o unitate, evitaţi atingerea conectorului. Pentru mai multe informaţii despre prevenirea deteriorărilor de natură electrostatică, consultaţi [Descărcarea electrostatică,](#page-56-0) la pagina 51.

Manevraţi cu atenţie unitatea; evitaţi lovirea sau căderea acesteia.

Nu utilizaţi o forţă excesivă când introduceţi o unitate.

Evitaţi expunerea unei unităţi de disc la lichide, extreme de temperatură sau produse care au câmpuri magnetice precum monitoarele sau difuzoarele.

Dacă o unitate trebuie trimisă prin poştă, puneţi unitatea într-o pungă de ambalaj cu bule sau în alt ambalaj de protecție și etichetați pachetul cu indicația "Fragil: Manevrați cu grijă".

## <span id="page-29-0"></span>**Scoaterea unei unităţi optice subţiri de 9,5 mm**

- **1.** Pregătiţi computerul pentru dezasamblare. Consultaţi [Pregătirea pentru dezasamblare, la pagina](#page-10-0) 5.
- **2.** Dacă computerul se află pe un suport, scoateţi computerul din suport.
- **3.** Scoateţi panoul de acces în computer. Consultaţi [Scoaterea panoului de acces al computerului,](#page-11-0) [la pagina](#page-11-0) 6.
- **4.** Deconectaţi cablul de alimentare (1) şi cablul de date (2) din spatele unităţii optice.
- **IMPORTANT:** Când scoateți cablurile, pentru a evita deteriorarea acestora, trageți de clemă sau de conector, şi nu de cablu.

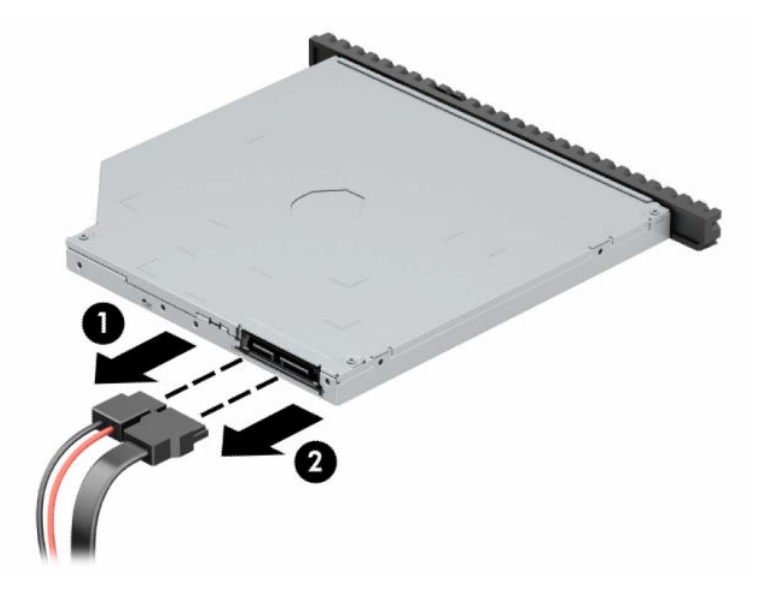

**5.** Împingeţi siguranţa de eliberare verde de pe partea din dreapta-spate a unităţii spre centrul unităţii (1), apoi glisaţi unitatea spre înainte şi afară din doc (2).

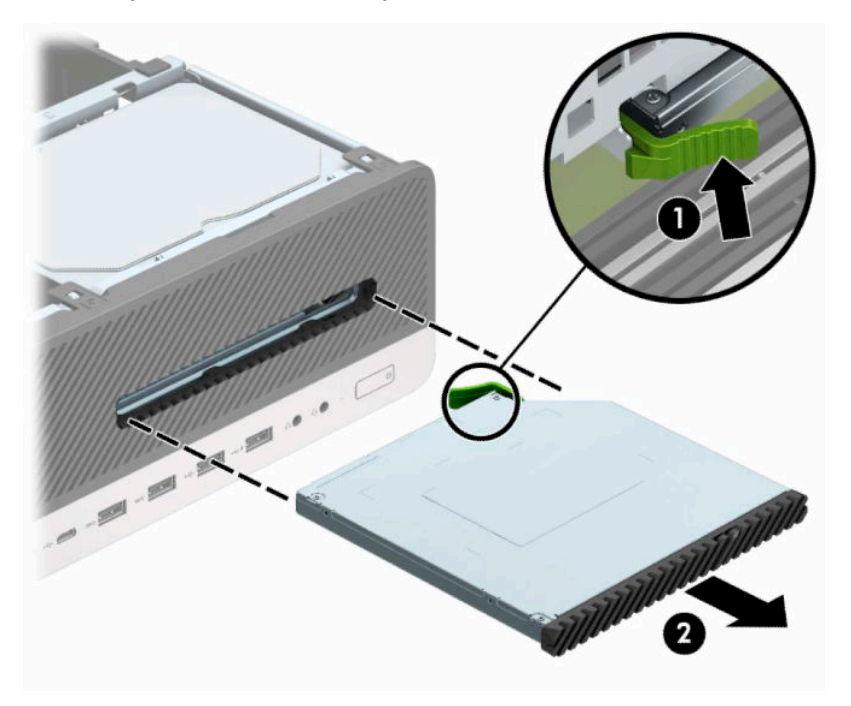

## <span id="page-30-0"></span>**Instalarea unei unităţi optice subţiri de 9,5 mm**

- 1. Pregătiți computerul pentru dezasamblare. Consultați [Pregătirea pentru dezasamblare, la pagina](#page-10-0) 5.
- **2.** Dacă computerul se află pe un suport, scoateţi computerul din suport.
- **3.** Scoateţi panoul de acces în computer. Consultaţi [Scoaterea panoului de acces al computerului,](#page-11-0) [la pagina](#page-11-0) 6.
- **4.** Dacă instalaţi o unitate optică subțire într-un doc acoperit de o mască de ramă, scoateţi masca frontală și apoi scoateți masca de ramă. Consultați Scoaterea unei măști de ramă a unității optice subțiri, [la pagina](#page-14-0) 9 pentru mai multe informaţii.
- **5.** Aliniaţi pinii mici de pe siguranţa de eliberare cu găurile mici de pe partea laterală a unităţii și apăsaţi siguranţa ferm, fixând-o pe unitate.

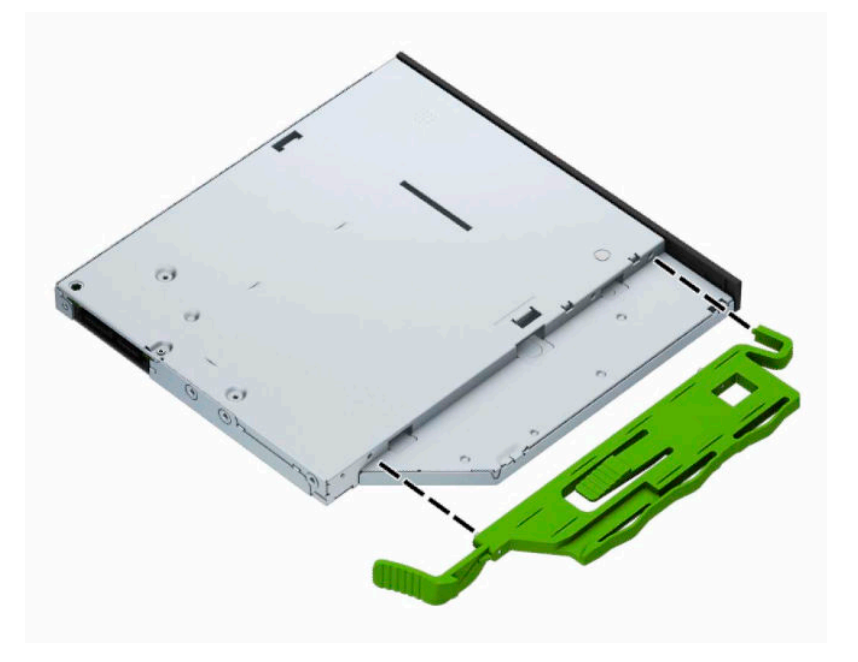

**6.** Glisaţi unitatea optică prin masca frontală până la capăt în doc (1), astfel încât siguranţa din partea din spate a unităţii să se blocheze pe poziţie (2).

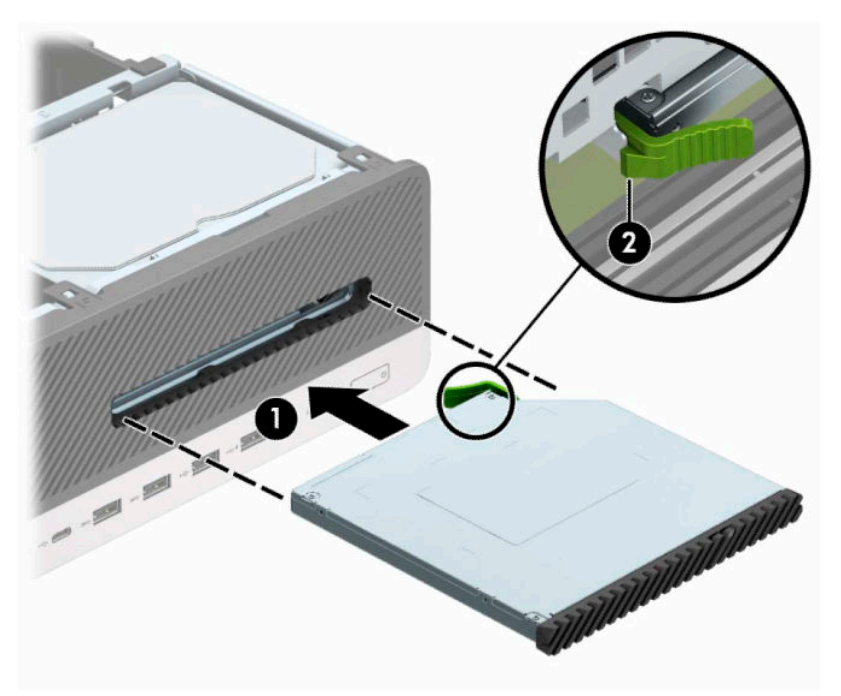

**7.** Conectaţi cablul de alimentare (1) şi cablul de date (2) la partea din spate a unităţii.

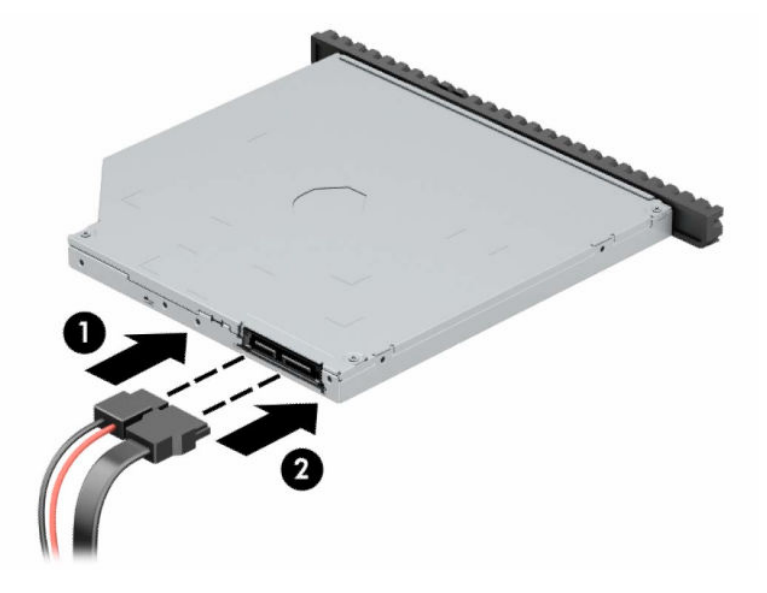

- **8.** Conectaţi capătul opus al cablului de date la unul dintre conectorii SATA albastru-deschis de pe placa de sistem etichetaţi SATA1 sau SATA2.
- **NOTĂ:** Consultați [Conectori pe placa de sistem,](#page-19-0) la pagina 14 pentru o ilustrație a conectorilor de unități de pe placa de sistem.
- **9.** Puneți la loc masca frontală, dacă a fost scoasă.
- **10.** Puneţi la loc panoul de acces al computerului.
- **11.** Dacă computerul se afla pe un suport, puneţi la loc suportul.
- **12.** Reconectaţi cablul de alimentare şi toate dispozitivele externe existente iar apoi porniţi computerul.
- **13.** Activaţi orice dispozitiv de protecţie care a fost dezactivat când a fost scos panoul de acces.

## <span id="page-32-0"></span>**Scoaterea unei unităţi de disc de 8,89 cm (3,5 inch)**

**W NOTĂ:** Înainte de a scoate vechea unitate de disc, aveți grijă să faceți o copie de rezervă a datelor din vechea unitate de disc, astfel încât să fie posibilă transferarea lor pe noua unitate de disc.

Există două docuri pentru unitate de disc de 8,89 cm (3,5 inch). Procedura de demontare a unei unităţi de disc de 8,89 cm (3,5 inch) este aceeaşi pentru fiecare doc de unitate.

- **1.** Pregătiţi computerul pentru dezasamblare. Consultaţi [Pregătirea pentru dezasamblare, la pagina](#page-10-0) 5.
- **2.** Dacă computerul se află pe un suport, scoateţi computerul din suport.
- **3.** Scoateţi panoul de acces în computer. Consultaţi [Scoaterea panoului de acces al computerului,](#page-11-0) [la pagina](#page-11-0) 6.
- **4.** Deconectaţi cablul de alimentare (1) şi cablul de date (2) din spatele unităţii de disc.

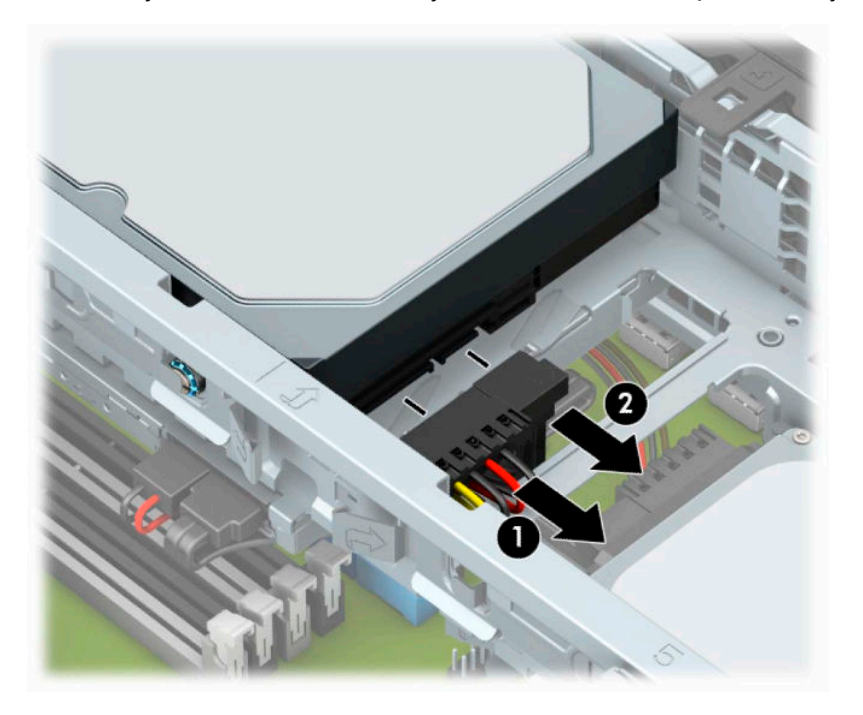

**5.** Trageţi pârghia de eliberare de lângă partea din spate a unităţii de disc spre exterior (1). În timp ce trageţi în afară pârghia de eiberare, ridicaţi partea din spate a unităţii (2) şi apoi glisaţi înapoi partea din faţă a unităţii şi ridicaţi-o din doc (3).

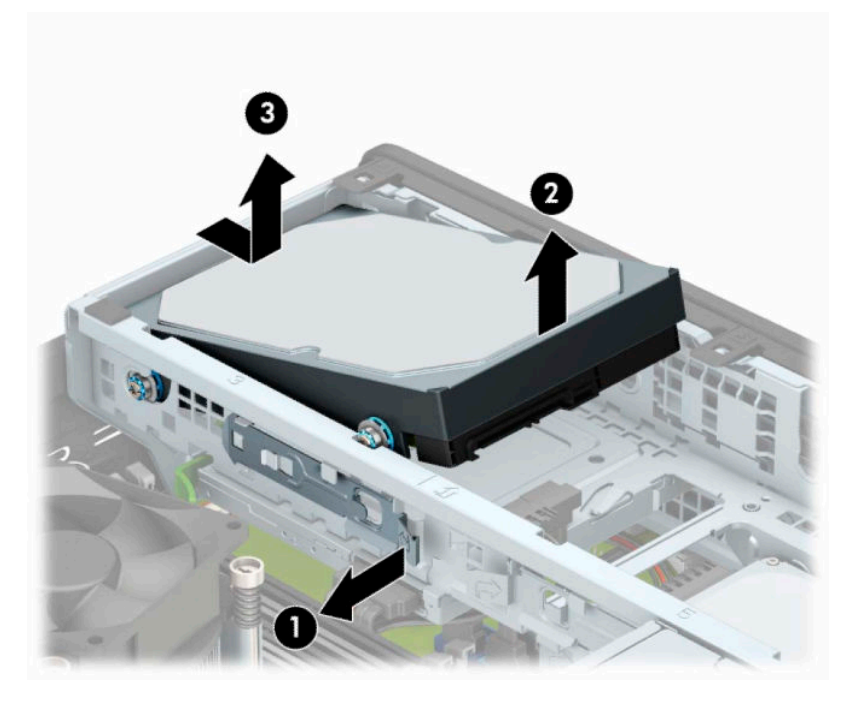

**6.** Scoateţi cele patru şuruburi de montare (câte două pe fiecare parte) de la vechea unitate. Aceste şuruburi vă vor fi necesare pentru a monta o nouă unitate.

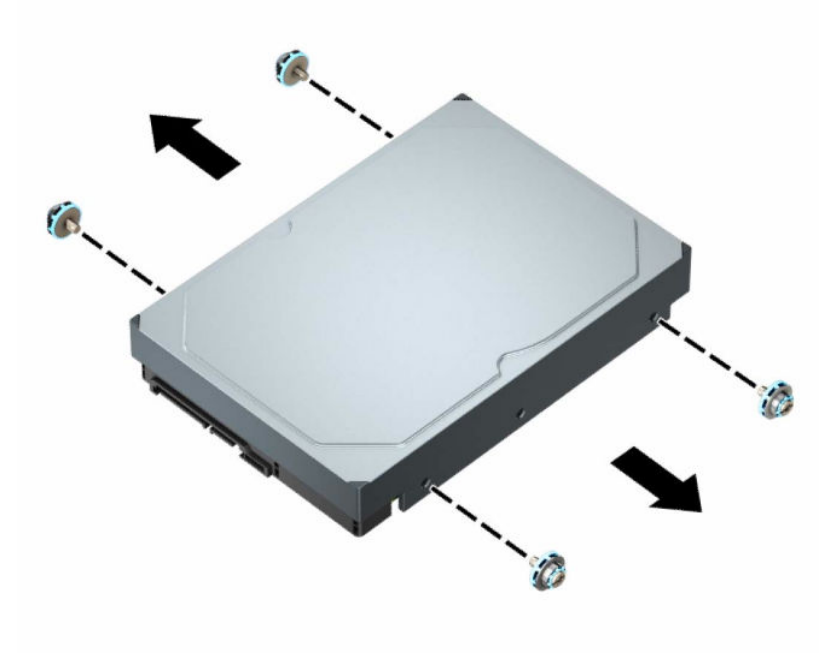

## <span id="page-34-0"></span>**Instalarea unei unităţi de disc de 8,89 cm (3,5 inch)**

**X** NOTĂ: Există două docuri pentru unitate de disc de 8,89 cm (3,5 inch). Procedura de montare a unei unități de disc de 8,89 cm (3,5 inch) este aceeaşi pentru fiecare doc pentru unitate.

- **1.** Pregătiţi computerul pentru dezasamblare. Consultaţi [Pregătirea pentru dezasamblare, la pagina](#page-10-0) 5.
- **2.** Dacă computerul se află pe un suport, scoateţi computerul din suport.
- **3.** Scoateti panoul de acces în computer. Consultați [Scoaterea panoului de acces al computerului,](#page-11-0) [la pagina](#page-11-0) 6.
- **4.** Instalaţi şuruburi de montare pe părţile laterale ale unităţii de disc utilizând şuruburi de montare standard argintii şi albastre de 6-32.
- **WOTĂ:** La înlocuirea unei unități de disc de 8,89 cm (3,5 inch), transferați șuruburile de montare de la vechea unitate de disc la noua unitate de disc.

Dacă adăugați o a doua unitate de disc de 8,89 cm (3,5 inch), puteți să cumpărați șuruburi de montare suplimentare de la HP.

Instalați patru șuruburi de montare argintii și albastre de 6-32 (câte două pe fiecare parte a unităţii).

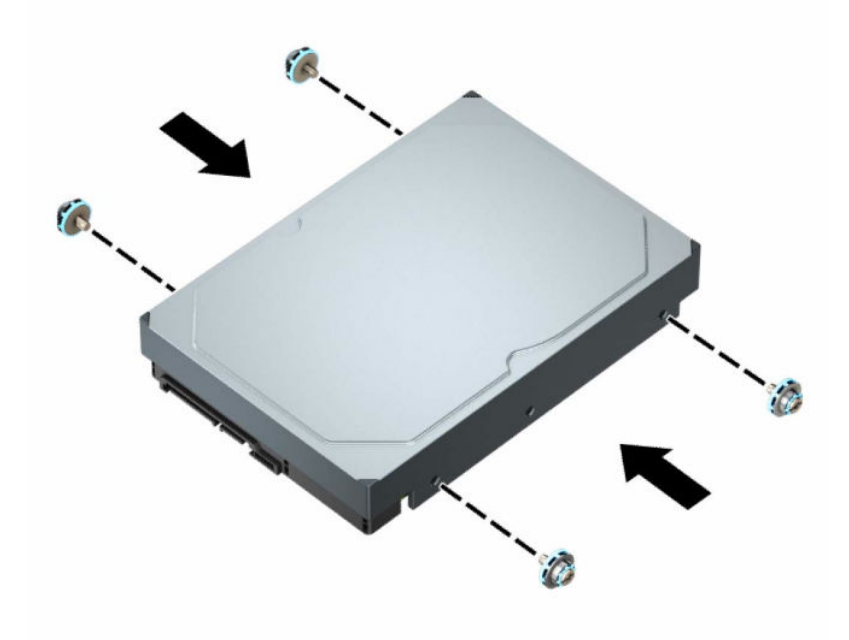

- De asemenea, puteţi să instalaţi o unitate de disc de 6,35 cm (2,5 inch) într-un doc pentru unităţi de 8,89 cm (3,5 inch) utilizând un suport adaptor similar cu exemplul indicat mai jos.
	- Glisați unitatea de 6,35 cm (2,5 inch) în suportul adaptor de 8,89 cm (3,5 inch).

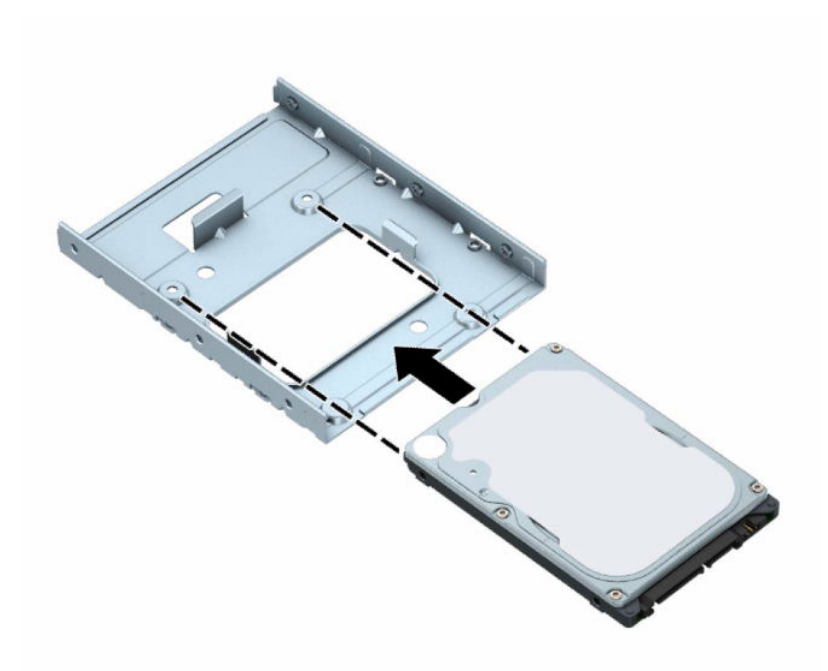

– Fixaţi unitatea pe suportul adaptor pentru doc prin instalarea a patru şuruburi M3 negre pentru suportul adaptor prin partea de jos a suportului în unitate.

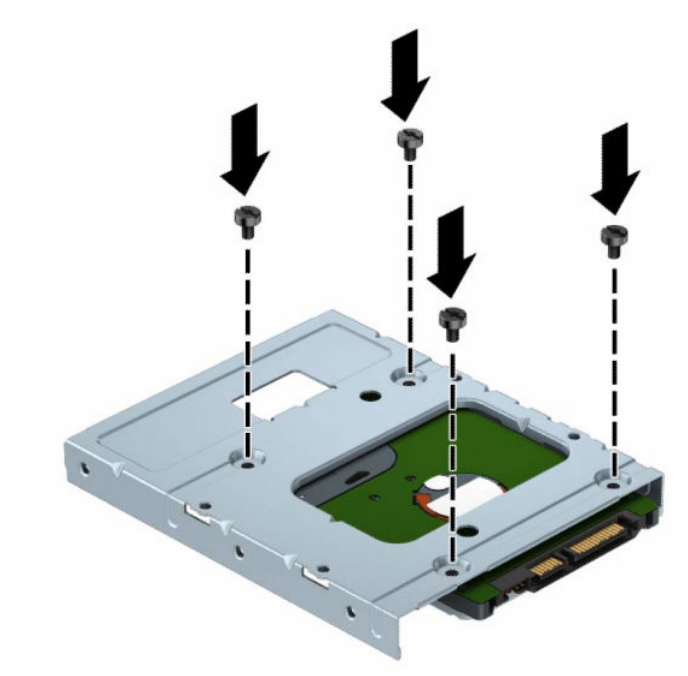

– Instalaţi patru şuruburi de montare de 6-32 argintii şi albastre în suportul adaptor (câte două pe fiecare parte a suportului).

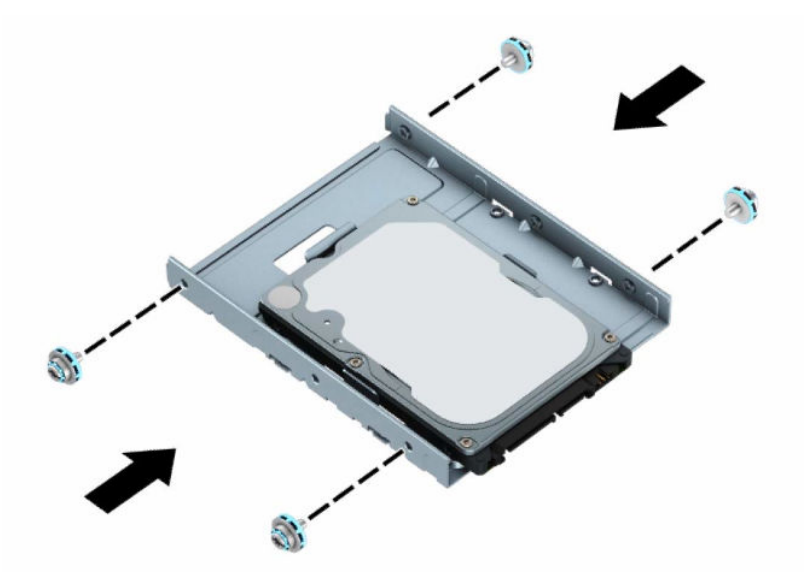

**5.** Aliniaţi şuruburile de montare din partea frontală a unităţii de disc cu sloturile de pe carcasa unităţii şi apăsaţi partea frontală a unităţii în jos şi înainte în doc (1). Apoi apăsaţi partea din spate a unităţii în jos în docul pentru unitate (2) pentru a-l bloca în poziţie.

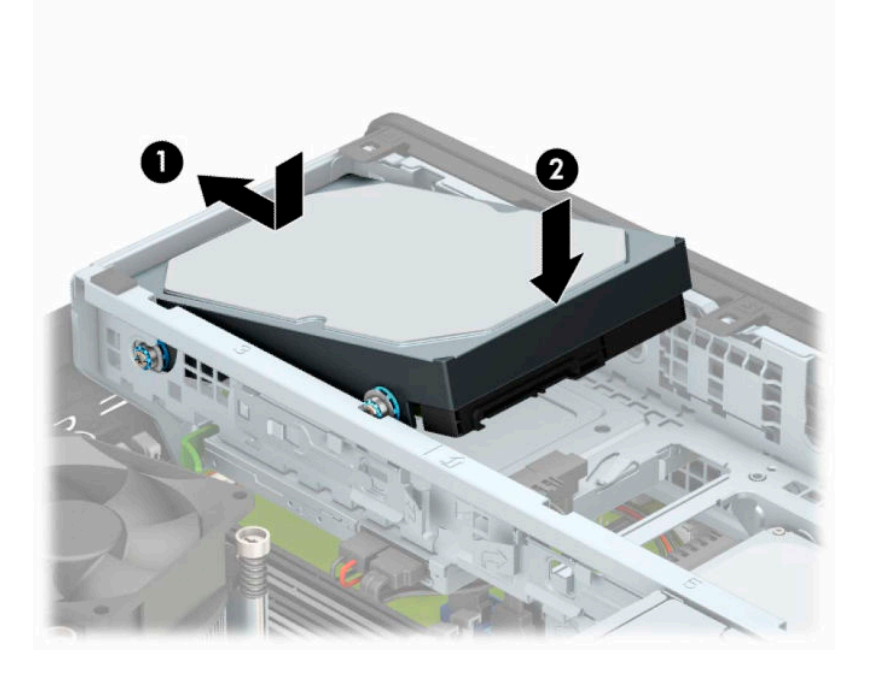

- **6.** Conectaţi cablul de alimentare (1) şi cablul de date (2) la partea din spate a unităţii de disc.
	- **NOTĂ:** Dacă unitatea de disc de 8,89 cm (3,5 inch) este unitatea principală, conectaţi celălalt capăt al cablului de date la conectorul SATA albastru-închis de pe placa de sistem etichetat SATA0. Dacă este o unitate de disc secundară, conectaţi celălalt capăt al cablului de date la unul dintre conectorii SATA albastru-deschis de pe placa de sistem.

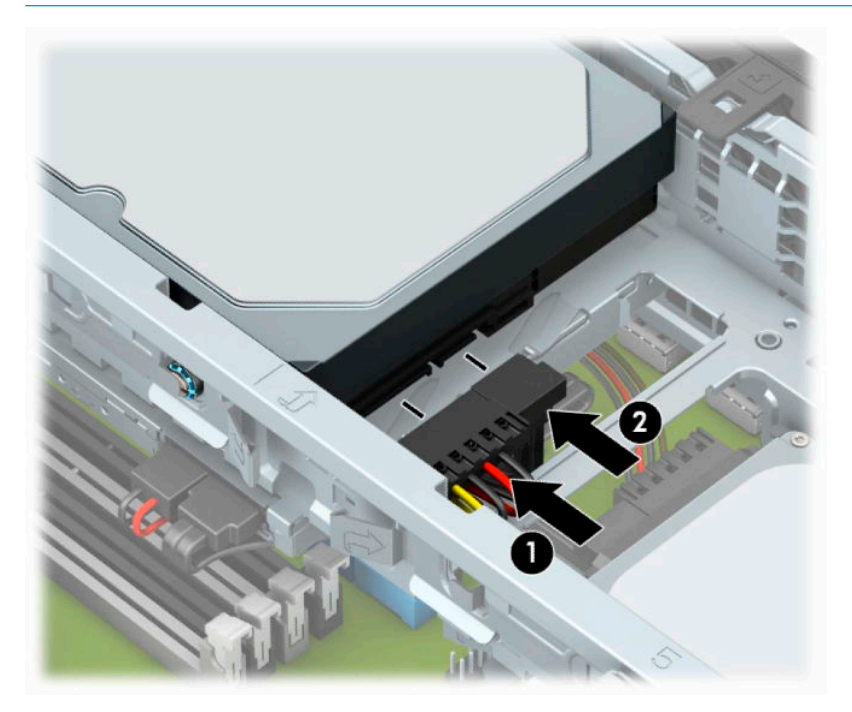

- **7.** Puneţi la loc panoul de acces al computerului.
- **8.** Dacă computerul se afla pe un suport, puneţi la loc suportul.
- **9.** Reconectaţi cablul de alimentare şi toate dispozitivele externe existente iar apoi porniţi computerul.
- **10.** Activaţi orice dispozitiv de protecţie care a fost dezactivat când a fost scos panoul de acces.

## <span id="page-38-0"></span>**Scoaterea unei unităţi de disc de 6,35 cm (2,5 inch)**

- **1.** Pregătiţi computerul pentru dezasamblare. Consultaţi [Pregătirea pentru dezasamblare, la pagina](#page-10-0) 5.
- **2.** Dacă computerul se află pe un suport, scoateţi computerul din suport.
- **3.** Scoateţi panoul de acces în computer. Consultaţi [Scoaterea panoului de acces al computerului,](#page-11-0) [la pagina](#page-11-0) 6.
- **4.** Scoateţi masca frontală.
- **5.** Rotiţi cutia unităţii în poziţie verticală.

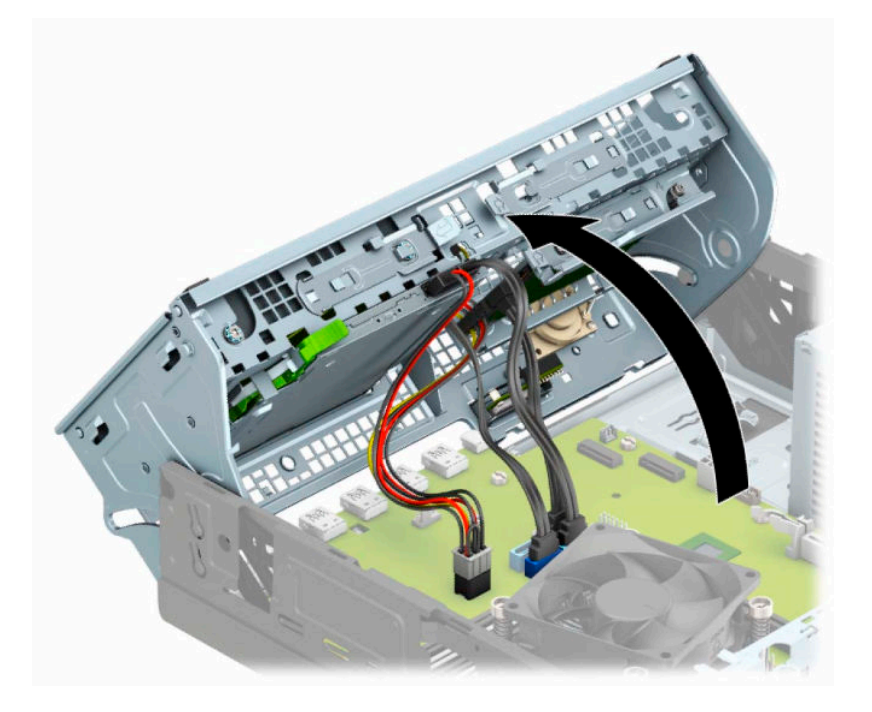

**6.** Deconectaţi cablul de alimentare (1) şi cablul de date (2) din spatele unităţii de disc.

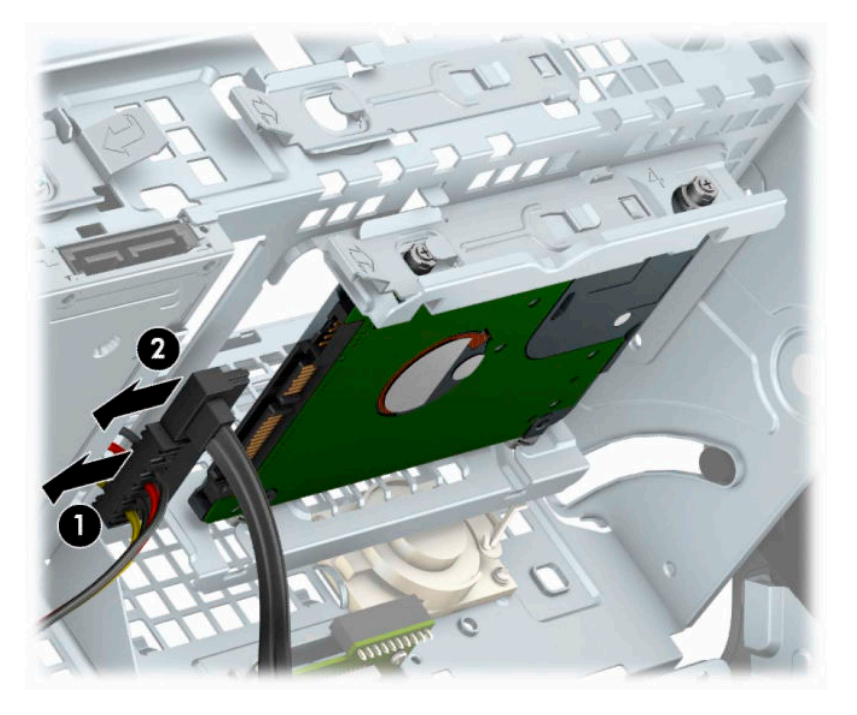

**7.** Trageţi pârghia de eliberare din partea din spate a unităţii spre exterior (1). Glisaţi unitatea spre înapoi până când se opreşte, şi apoi ridicaţi unitatea de disc în sus şi afară din carcasă (2).

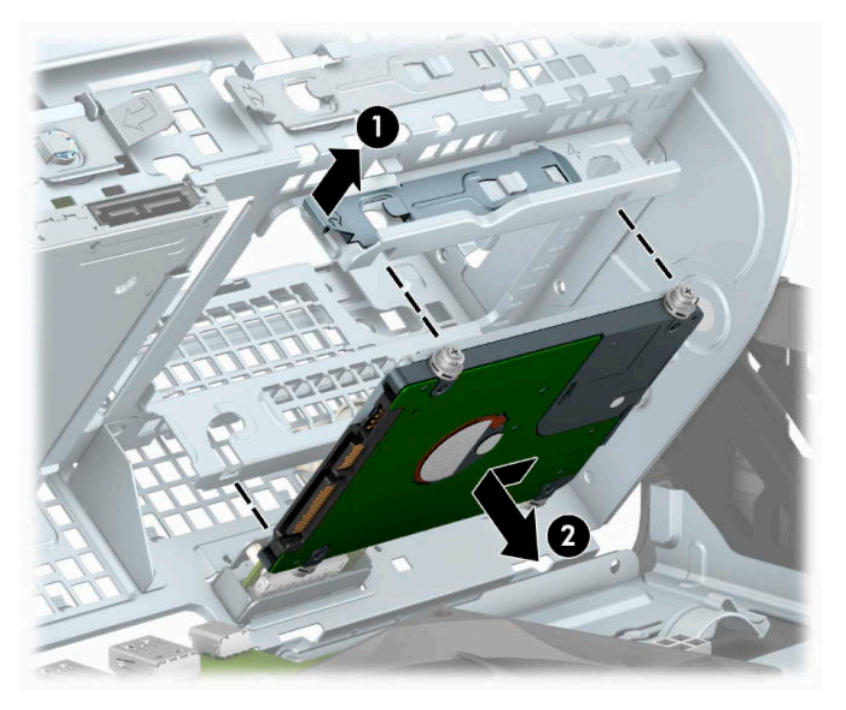

8. Dacă instalați o unitate nouă consultați: *Instalarea unei unități de disc de 6,35 cm (2,5 inch)*, [la pagina](#page-40-0) 35. Dacă nu instalați o unitate nouă, rotiți carcasa unității în jos și puneți la loc masca frontală și panoul de acces.

## <span id="page-40-0"></span>**Instalarea unei unităţi de disc de 6,35 cm (2,5 inch)**

- **1.** Pregătiţi computerul pentru dezasamblare. Consultaţi [Pregătirea pentru dezasamblare, la pagina](#page-10-0) 5.
- **2.** Dacă computerul se află pe un suport, scoateţi computerul din suport.
- **3.** Scoateţi panoul de acces în computer. Consultaţi [Scoaterea panoului de acces al computerului,](#page-11-0) [la pagina](#page-11-0) 6.
- **4.** Scoateţi masca frontală.
- **5.** Instalaţi patru şuruburi de montare M3 negre şi albastre (câte două pe fiecare parte a unităţii).
- **WE NOTĂ:** Şuruburile de ghidare de montaj cu izolație metrică M3 pot fi achiziționate de la HP. Când înlocuiţi o unitate, transferaţi cele patru şuruburi de montare de la vechea unitate la unitatea nouă.

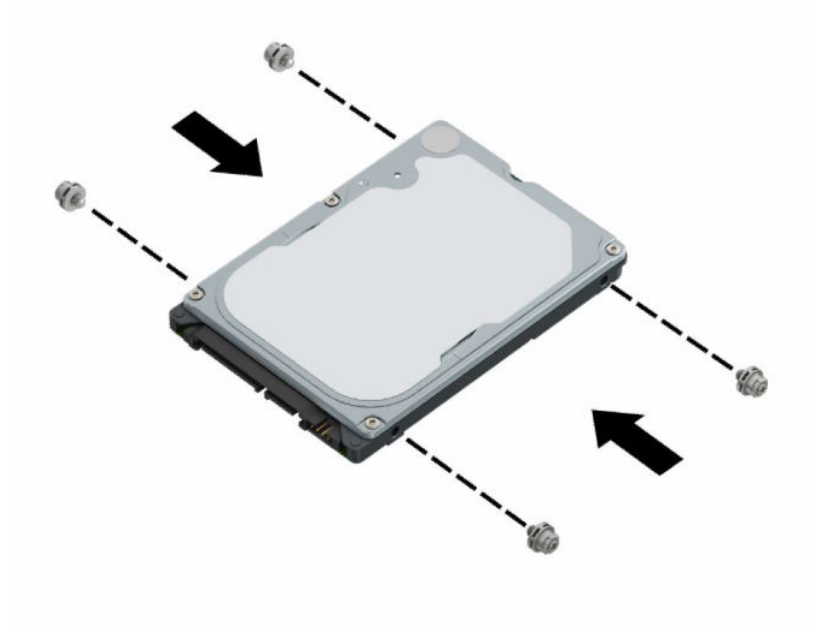

**6.** Rotiţi cutia unităţii în poziţie verticală.

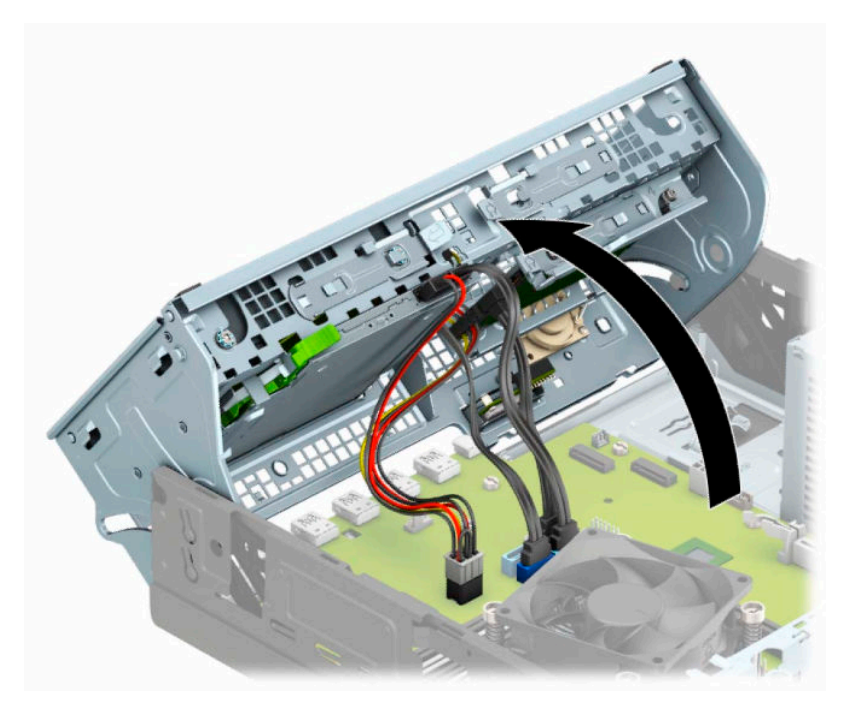

**7.** Aliniaţi şuruburile de montare de pe unitate cu sloturile J din părţile laterale ale docului pentru unităţi. Împingeţi unitatea în sus în docul pentru unităţi şi glisaţi-o în faţă până se blochează în poziţia sa.

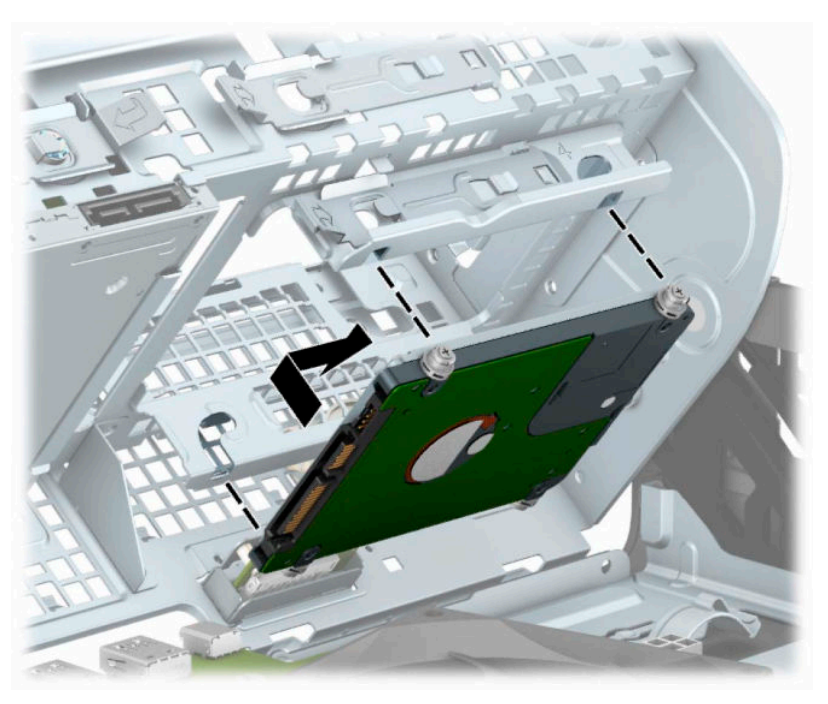

- 8. Conectați cablul de alimentare (1) și cablul de date (2) la partea din spate a unității de disc.
- **NOTĂ:** Dacă unitatea de disc de 6,35 cm (2,5 inch) este unitatea principală, conectați celălalt capăt al cablului de date la conectorul SATA albastru-închis de pe placa de sistem etichetat SATA0. Dacă este o unitate de disc secundară, conectaţi celălalt capăt al cablului de date la unul dintre conectorii SATA albastru-deschis de pe placa de sistem.

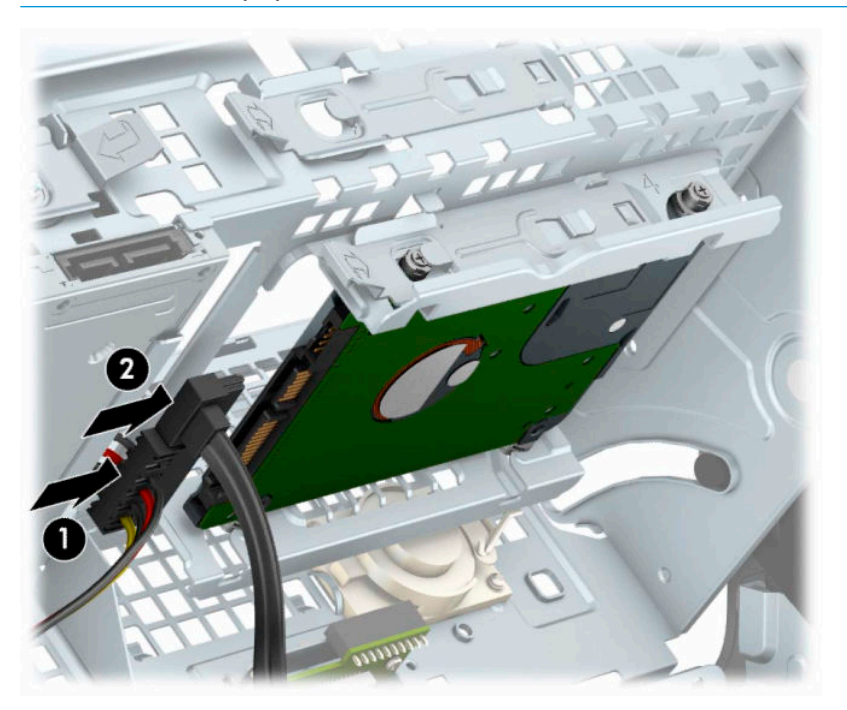

- **9.** Rotiţi cutia unităţii înapoi în jos, în poziţia normală.
	- **IMPORTANT:** Aveți grijă să nu prindeți niciun cablu sau fir atunci când rotiți cutia unității în jos.

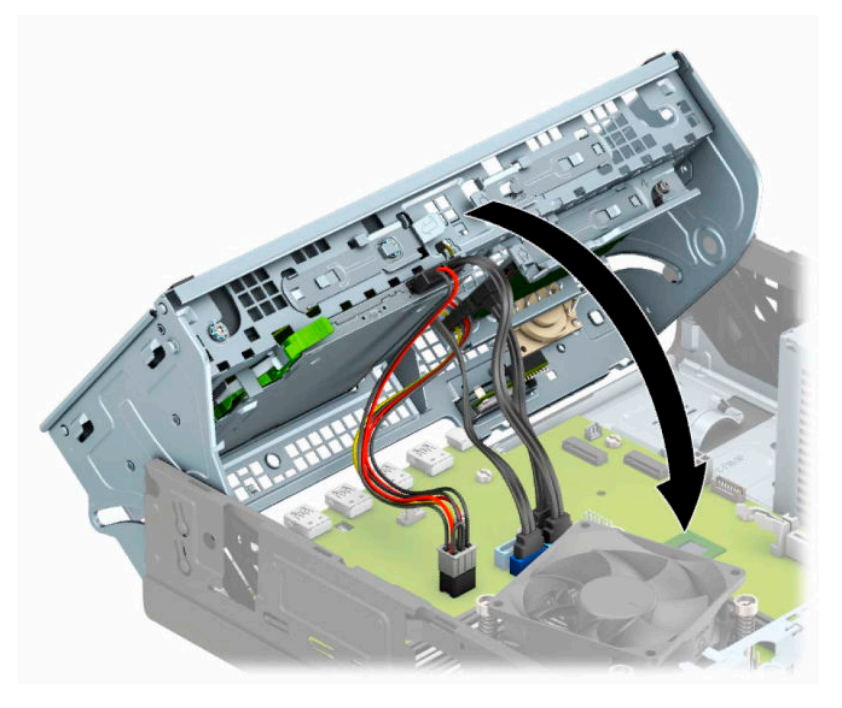

**10.** Înlocuiţi masca frontală.

- <span id="page-43-0"></span>**11.** Puneţi la loc panoul de acces al computerului.
- **12.** Dacă computerul se afla pe un suport, puneţi la loc suportul.
- **13.** Reconectaţi cablul de alimentare şi toate dispozitivele externe existente iar apoi porniţi computerul.
- **14.** Activaţi orice dispozitiv de protecţie care a fost dezactivat când a fost scos panoul de acces.

## **Demontarea şi instalarea unui card de stocare SSD M.2**

**WOTĂ:** Pe placa de sistem există două socluri de memorie M.2 SSD. Computerul acceptă carduri SSD M.2 2230 şi 2280.

- **1.** Pregătiţi computerul pentru dezasamblare. Consultaţi [Pregătirea pentru dezasamblare, la pagina](#page-10-0) 5.
- **2.** Dacă computerul se află pe un suport, scoateţi computerul din suport.
- **3.** Scoateți panoul de acces în computer. Consultați [Scoaterea panoului de acces al computerului,](#page-11-0) [la pagina](#page-11-0) 6.
- **4.** Scoateţi masca frontală.
- **5.** Rotiţi cutia unităţii în poziţie verticală.

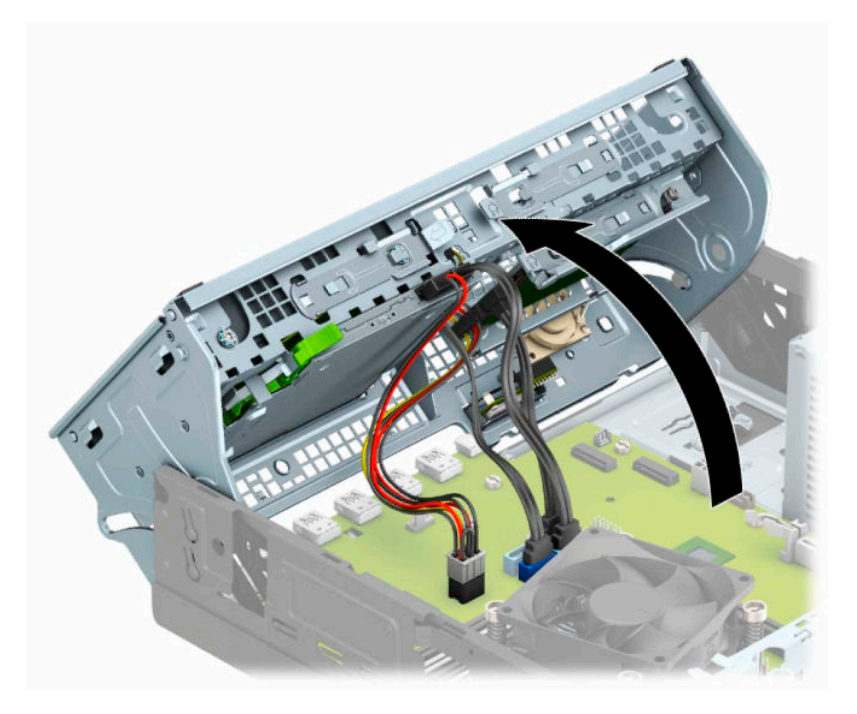

**6.** Pentru a demonta un card SSD M.2, scoateţi şurubul care fixează cardul (1), ridicaţi capătul cardului (2) şi apoi glisaţi cardul afară din conectorul plăcii de sistem (3).

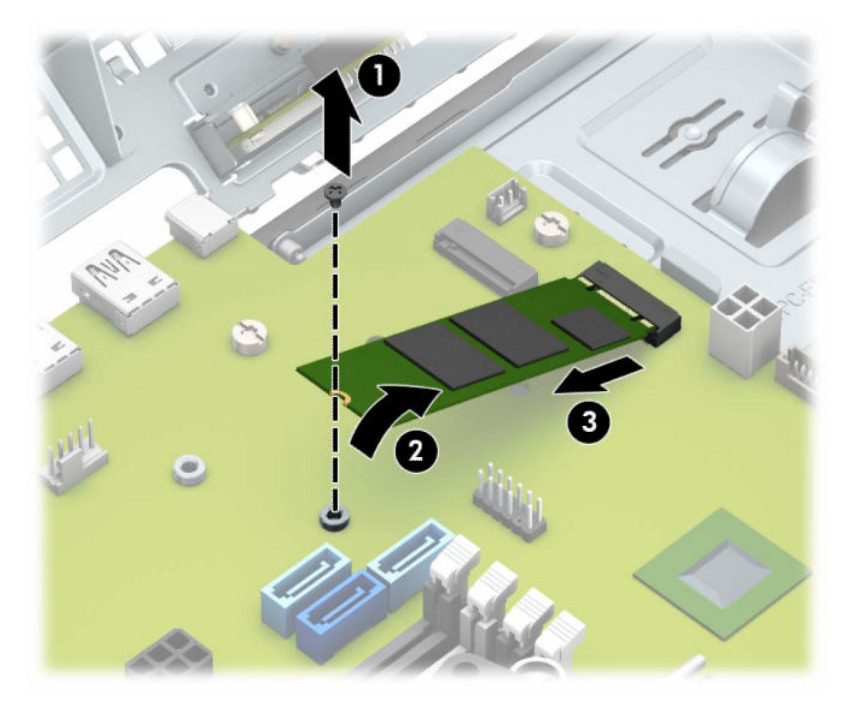

**7.** Pentru a instala un card SSD M.2, glisaţi pinii de pe acesta în conectorul plăcii de sistem în timp ce ţineţi cardul la un unghi de aproximativ 30° (1). Apăsaţi celălalt capăt al cardului în jos (2) şi apoi fixaţi cardul cu şurubul (3).

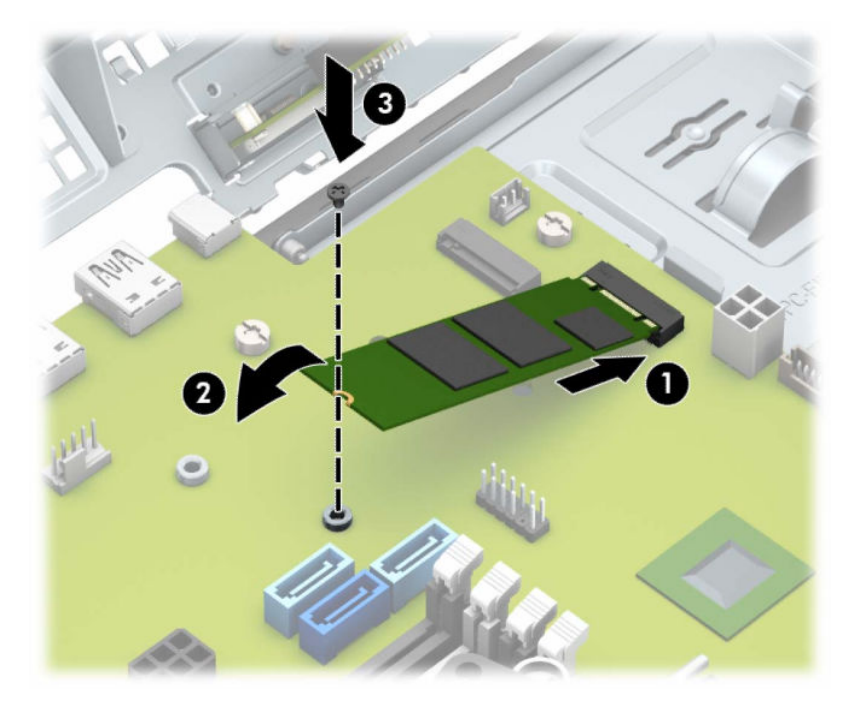

- **8.** Rotiţi cutia unităţii înapoi în jos, în poziţia normală.
- **IMPORTANT:** Aveți grijă să nu prindeți niciun cablu sau fir atunci când rotiți cutia unității în jos.

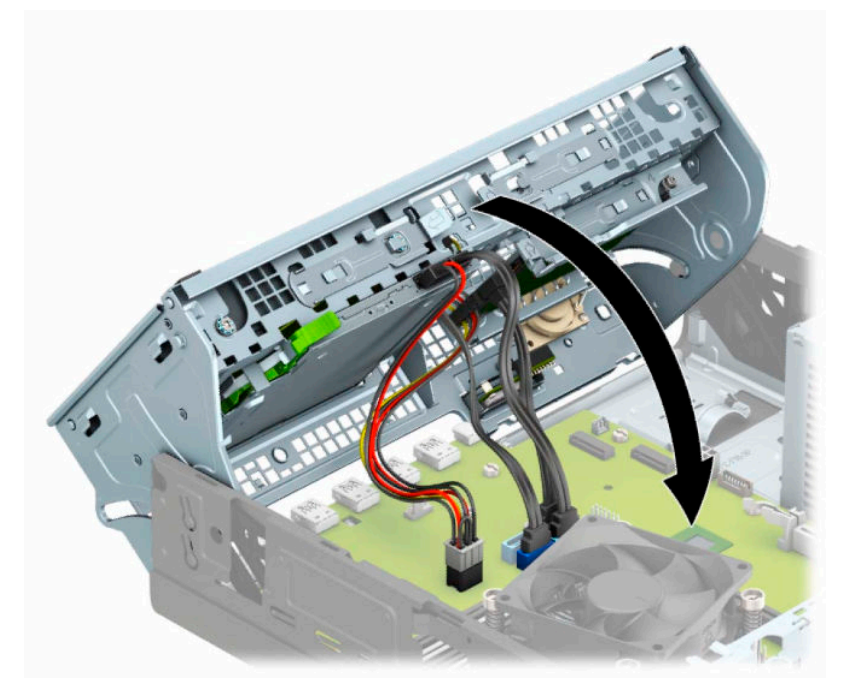

- **9.** Înlocuiţi masca frontală.
- **10.** Puneţi la loc panoul de acces al computerului.
- **11.** Dacă computerul se afla pe un suport, puneţi la loc suportul.
- **12.** Reconectaţi cablul de alimentare şi toate dispozitivele externe existente iar apoi porniţi computerul.
- **13.** Activaţi orice dispozitiv de protecţie care a fost dezactivat când a fost scos panoul de acces.

# <span id="page-46-0"></span>**Instalarea unui dispozitiv de blocare pentru securitate**

Dispozitivele de securitate afişate mai jos şi în paginile următoare pot fi utilizate pentru a asigura securitatea computerul.

## **Dispozitiv de blocare cu cablu**

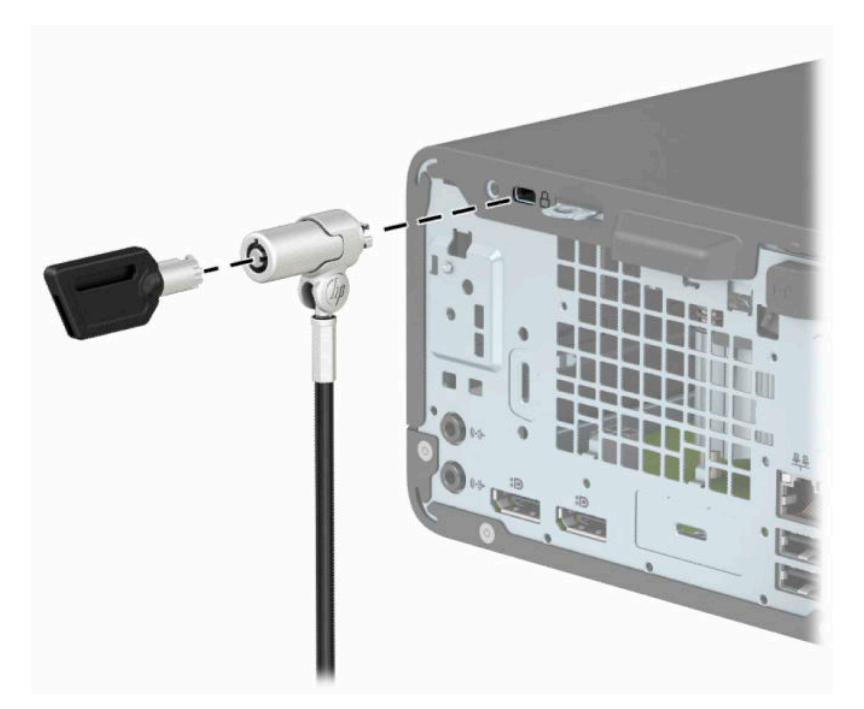

## **Lacăt**

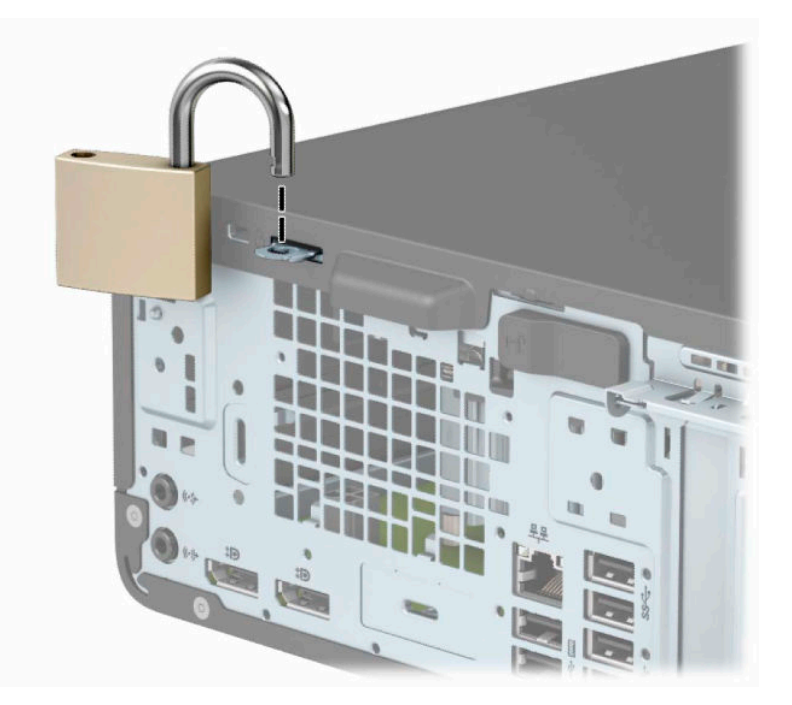

## <span id="page-47-0"></span>**Dispozitiv de blocare de siguranţă pentru PC-uri HP pentru afaceri V2**

Dispozitivul de blocare de siguranţă pentru PC-uri HP V2 este conceput pentru a fixa toate dispozitivele de la staţia de lucru.

**1.** Ataşaţi un element de fixare pentru cablul de siguranţă pe un desktop, folosind şuruburile adecvate pentru mediul dvs. (şuruburile nu sunt furnizate) (1) şi apoi fixaţi capacul pe baza elementului de fixare a cablului (2).

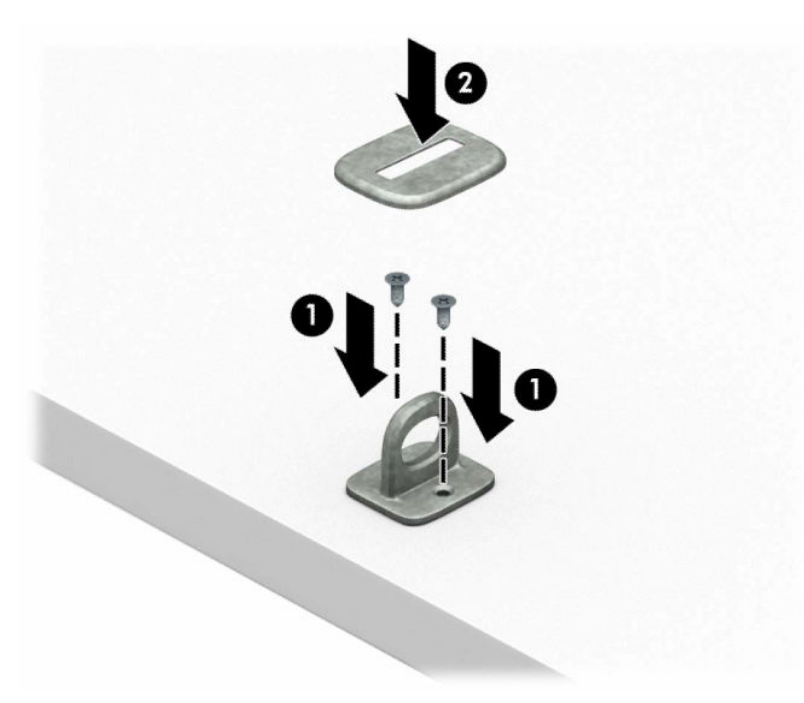

**2.** Petreceţi cablul de siguranţă în jurul unui obiect bine fixat.

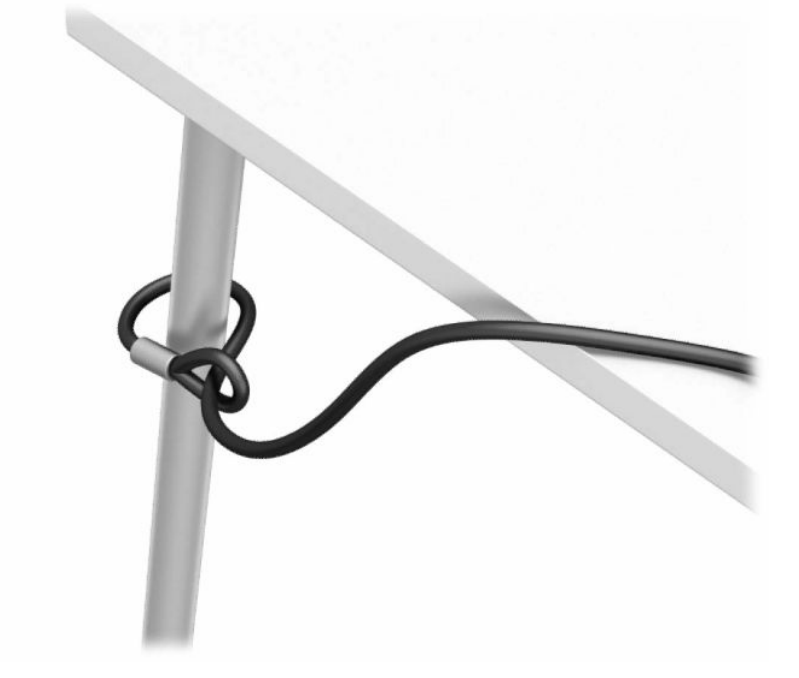

**3.** Glisaţi cablul de siguranţă prin elementul de fixare a cablului de siguranţă.

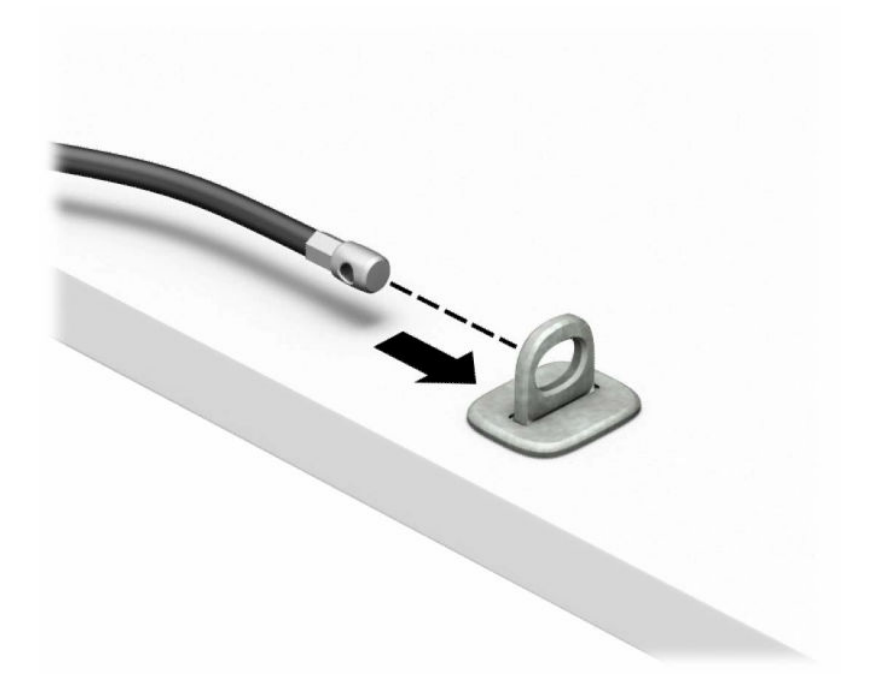

**4.** Trageţi cele două mânere în foarfecă ale dispozitivului de blocare a monitorului pentru a le îndepărta şi introduceţi dispozitivul de blocare în slotul de securitate de pe partea din spate a monitorului (1), închideţi mânerele împreună pentru a fixa dispozitivul de blocare în poziţie (2), apoi glisaţi ghidajul de cablu prin centrul dispozitivului de blocare a monitorului (3).

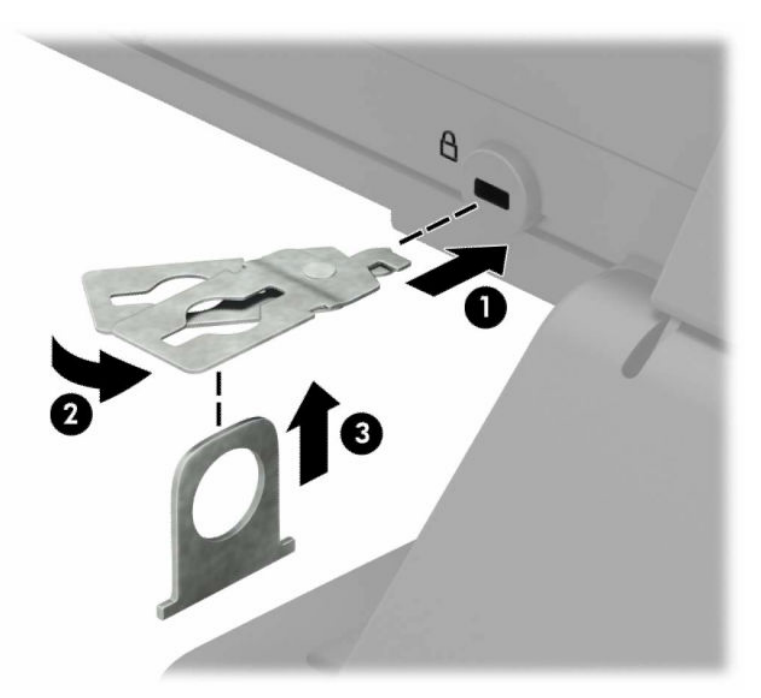

**5.** Glisaţi cablul de siguranţă în ghidajul de siguranţă instalat pe monitor.

![](_page_49_Picture_1.jpeg)

**6.** Ataşaţi elementul de fixare a cablului pentru accesorii la un desktop utilizând şurubul adecvat pentru mediul dvs. (şurubul nu este furnizat) (1) şi apoi aşezaţi cablurile pentru accesorii în baza elementului de fixare (2).

![](_page_49_Picture_3.jpeg)

**7.** Glisaţi cablul de siguranţă prin găurile din elementul de fixare a cablului pentru accesorii.

![](_page_50_Picture_1.jpeg)

**8.** Înşurubaţi dispozitivul de blocare pe suport utilizând şurubul prevăzut.

![](_page_50_Picture_3.jpeg)

**9.** Introduceţi capătul de conectare al cablului de siguranţă în dispozitivul de blocare (1) şi împingeţi butonul (2) pentru a activa dispozitivul de blocare. Pentru a dezactiva dispozitivul de blocare, utilizaţi cheia furnizată.

![](_page_51_Picture_1.jpeg)

**10.** După ce aţi finalizat toţi paşii, toate dispozitivele de la staţia dvs. de lucru vor fi securizate.

![](_page_51_Picture_3.jpeg)

# <span id="page-52-0"></span>**A Înlocuirea acumulatorului**

Acumulatorul livrat împreună cu computerul furnizează energie pentru ceasul în timp real. Când înlocuiţi acumulatorul, utilizaţi un acumulator echivalent cu cel instalat iniţial pe computer. Computerul se livrează cu o baterie celulară rotundă, cu litiu, cu tensiune de 3 V.

**AVERTISMENT!** Computerul are o baterie internă cu dioxid de litiu-mangan. Dacă manevrarea bateriei nu se face în mod corect, există pericolul de incendiu şi de a se produce arsuri. Pentru a reduce pericolul de vătămare corporală:

Nu încercaţi să reîncărcaţi bateria.

Nu o expuneţi la temperaturi mai mari de 60 °C (140 °F).

Nu dezasamblați, nu striviți, nu găuriți, nu scurtcircuitați contactele externe și nici nu le aruncați în foc sau în apă.

Înlocuiţi bateria numai cu piese de schimb HP proiectate pentru acest produs.

**IMPORTANT:** Înainte de a înlocui bateria, este important să faceţi o copie de rezervă a setărilor CMOS ale computerului. Când bateria este scoasă sau înlocuită, setările CMOS se vor şterge.

Electricitatea statică poate deteriora componentele electronice ale computerului sau echipamentele opţionale. Înainte de a începe aceste proceduri, aveţi grijă să vă descărcaţi de electricitatea statică atingând un obiect metalic legat la pământ.

**NOTĂ:** Durata de viaţă a acumulatorului cu litiu poate fi extinsă prin conectarea computerului la o priză de c.a. activă. Acumulatorul cu litiu se utilizează numai când computerul NU este conectat la o sursă de c.a.

HP încurajează clienţii să recicleze componentele hardware electronice uzate, cartuşele de imprimare HP originale şi bateriile reîncărcabile. Pentru informaţii suplimentare despre programele de reciclare, accesaţi [http://www.hp.com/recycle.](http://www.hp.com/recycle)

- **1.** Pregătiţi computerul pentru dezasamblare. Consultaţi [Pregătirea pentru dezasamblare, la pagina](#page-10-0) 5.
- **2.** Dacă computerul se află pe un suport, scoateţi computerul din suport.
- **3.** Scoateți panoul de acces în computer. Consultați [Scoaterea panoului de acces al computerului,](#page-11-0) [la pagina](#page-11-0) 6.
- **4.** Găsiţi bateria şi suportul acesteia pe placa de sistem.

**X NOTĂ:** La unele modele de computer, poate fi necesară îndepărtarea unei componente interne, pentru a avea acces la baterie.

**5.** În funcţie de suportul bateriei de pe placa de sistem, urmaţi instrucţiunile de mai jos pentru a înlocui bateria.

**Tipul 1**

**a.** Ridicaţi bateria de pe suport.

![](_page_53_Picture_0.jpeg)

**b.** Glisaţi acumulatorul de schimb pe poziție, cu partea pozitivă în sus. Suportul bateriei fixează automat bateria în poziţia corectă.

#### **Tipul 2**

**a.** Pentru a degaja bateria din suport, strângeţi clema din metal care se află deasupra marginii bateriei (1). Când bateria iese, scoateţi-o afară (2).

![](_page_53_Picture_4.jpeg)

**b.** Pentru a introduce bateria nouă, glisați o margine a acesteia pe sub buza suportului, cu polul "+" în partea superioară (1). Apăsaţi în jos cealaltă margine până când clema prinde marginea bateriei (2).

![](_page_54_Picture_1.jpeg)

#### **Tipul 3**

**a.** Trageţi spre înapoi clema (1) care menţine bateria pe poziţie, apoi ridicați bateria (2).

![](_page_54_Picture_4.jpeg)

- **b.** Introduceţi bateria nouă şi poziţionaţi la loc clema.
- **W NOTĂ:** După ce a fost înlocuită bateria, pentru a termina procedura urmați pașii de mai jos.
- **6.** Puneţi la loc panoul de acces al computerului.
- **7.** Dacă computerul se afla pe un suport, puneţi la loc suportul.
- 8. Reconectați cablul de alimentare și toate dispozitivele externe existente iar apoi porniți computerul.
- **9.** Fixaţi din nou data şi ora, parolele şi toate setările speciale de sistem, utilizând programul Computer Setup (Configurare computer).
- **10.** Activaţi orice dispozitiv de protecţie care a fost dezactivat când a fost scos panoul de acces al computerului.

# <span id="page-56-0"></span>**B Descărcarea electrostatică**

Descărcarea electrostatică este eliberarea electricităţii statice când două obiecte intră în contact – de exemplu, şocul pe care îl primiţi când treceţi peste covor şi atingeţi o clanţă de uşă, metalică.

O descărcare de electricitate statică din degete sau din alte conductoare electrostatice poate să deterioreze componentele electronice.

Pentru a preveni deteriorarea computerului, defectarea unei unități sau pierderea de informații, respectați aceste măsuri de precauţie:

- Dacă instrucţiunile de scoatere sau de instalare vă îndrumă să deconectaţi computerul, asiguraţi-vă mai întâi că acesta este împământat corect.
- Păstraţi componentele în ambalajul lor de protecţie împotriva energiei electrostatice până când sunteţi pregătit să le instalaţi.
- Evitaţi atingerea pinilor, conductorilor sau circuitelor. Manipulaţi componentele electronice cât mai puţin posibil.
- Utilizați instrumente non-magnetice.
- Înainte de a manevra componente, descărcați-vă de electricitatea statică atingând o suprafață metalică nevopsită.
- Când scoateți o componentă, puneți-o într-un ambalaj antistatic.

# <span id="page-57-0"></span>**C Instrucţiuni de exploatare a computerului, întreţinerea de rutină şi pregătirea pentru expediere**

## **Instrucţiuni de exploatare a computerului şi întreţinerea de rutină**

Pentru a configura şi îngriji computerul şi monitorul, respectaţi aceste instrucţiuni:

- Plasați computerul într-un loc ferit de umezeală, lumina directă a soarelui și extreme de căldură și frig.
- Utilizați computerul pe o suprafață rezistentă și netedă. Lăsați un spațiu liber de 10,2 cm (4 inch) pe toate părţile ventilate ale computerului, inclusiv deasupra monitorului, pentru a permite circulaţia curentului de aer necesar.
- Nu restricționați niciodată fluxul de aer din interiorul computerului prin blocarea unor orificii de ventilare sau admisii de aer. Nu aşezaţi tastatura cu picioarele în jos, direct pe partea frontală a unităţii desktop, întrucât acest lucru restricţionează fluxul de aer.
- Nu utilizați niciodată computerul cu panoul de acces sau capacele plăcilor de extensie demontate.
- Nu stivuiți computerele unul peste altul sau nu plasați computerele atât de aproape unul de altul astfel încât să fie supuse aerului recirculat sau preîncălzit.
- În cazul în care computerul este pe cale să fie exploatat într-o incintă separată, la incinta respectivă trebuie să se prevadă admisia de aer și ventilația de evacuare, aplicându-se aceleași instrucțiuni de exploatare listate mai sus.
- Păstrați lichidele departe de computer și tastatură.
- Nu acoperiți niciodată orificiile de ventilație de pe monitor cu niciun tip de material.
- Instalați funcțiile de management al energiei ale sistemului de operare sau alt software, inclusiv starea de repaus.
- Opriți computerul înainte de a efectua oricare din acțiunile următoare:
	- Ştergeţi exteriorul computerului cu o cârpă moale şi umedă, după caz. Utilizarea produselor de curăţare poate decolora sau deteriora finisarea suprafeţelor.
	- Curățați ocazional orificiile de aer de pe toate părțile ventilate ale computerului. Scamele, praful și alte materii străine pot bloca orificiile de ventilaţie, limitând fluxul de aer.

# <span id="page-58-0"></span>**Măsuri de protecţie privind unităţile optice**

Asiguraţi-vă că respectaţi următoarele instrucţiuni în timp ce exploataţi sau curăţaţi unitatea optică.

## **Exploatare**

- Nu mişcati unitatea în timpul exploatării. În caz contrar, pot fi cauzate disfuncționalități pe parcursul citirii.
- Evitaţi expunerea unităţii la modificări bruşte de temperatură, deoarece în interiorul unităţii se poate forma condens. Dacă temperatura se modifică brusc în timp ce unitatea este pornită, aşteptaţi cel puţin o oră înainte de a opri alimentarea. Dacă exploatați unitatea imediat, este posibil ca aceasta să funcționeze defectuos în timpul citirii.
- Evitaţi plasarea unităţii într-un loc supus umidităţii ridicate, temperaturilor extreme, vibraţiei mecanice sau luminii directe a soarelui.

## **Curăţare**

- Curățați panoul și elementele de control cu o cârpă moale și uscată sau cu o cârpă moale, umezită ușor cu o soluţie slabă de detergent. Niciodată nu pulverizaţi fluide de curăţare direct pe unitate.
- Evitaţi utilizarea oricărui tip de solvent, cum ar fi alcoolul sau benzenul, care deteriorează stratul de finisare.

## **Siguranţă**

Dacă orice fel de obiect sau lichid ajunge în interiorul unităţii, decuplaţi imediat computerul şi verificaţi-l apelând la un furnizor de servicii autorizat de HP.

# **Pregătire pentru expediere**

Când vă pregătiţi pentru transportul computerului, urmaţi aceste sugestii:

**1.** Efectuați copii de siguranță ale fișierelor unității de disc pe un dispozitiv de stocare extern. Asiguraţi-vă că suporturile pe care ați efectuat copierea de rezervă nu sunt expuse la impulsuri electrice sau magnetice cât timp sunt depozitate sau în timpul transportului.

**W NOTĂ:** Unitatea de disc se blochează automat când alimentarea sistemului este oprită.

- **2.** Scoateţi şi depozitaţi toate suporturile amovibile.
- **3.** Opriţi computerul şi dispozitivele externe.
- **4.** Deconectaţi cablul de alimentare de la priza de c.a. şi apoi de la computer.
- **5.** Deconectaţi componentele sistemului şi dispozitivele externe de la sursele lor de alimentare şi apoi de la computer.

**W NOTĂ:** Înainte de a transporta computerul, asigurați-vă că toate plăcile sunt plasate în mod corespunzător şi fixate în sloturile de placă.

**6.** Ambalaţi componentele sistemului şi dispozitivele externe în cutiile lor de ambalare originale sau în ambalaje similare, cu suficient material de ambalare pentru a le proteja.

# <span id="page-59-0"></span>**D Accesibilitate**

# **Accesibilitate**

Compania HP lucrează pentru a îmbina diversitatea, includerea şi munca/viaţa în structura companiei noastre, astfel încât aceasta să se reflecte în tot ceea ce facem. Aici sunt prezentate câteva exemple despre modul în care pot fi abordate diferenţele pentru a crea un mediu cuprinzător, concentrat asupra conectării oamenilor la puterea tehnologiei, în întreaga lume.

## **Găsirea instrumentelor de tehnologie de care aveţi nevoie**

Tehnologia poate dezlănțui potențialul dumneavoastră uman. Tehnologia de asistare elimină barierele și vă ajută să creaţi independenţă la domiciliu, la birou şi în comunitate. Tehnologia de asistare ajută la creşterea, menținerea și îmbunătățirea capabilităților funcționale ale tehnologiei electronice și informaționale. Pentru mai multe informații, consultați Găsirea celei [mai bune tehnologii de asistare,](#page-60-0) la pagina 55.

## **Angajamentul nostru**

Compania HP s-a angajat să furnizeze produse şi servicii care sunt accesibile pentru persoanele cu dizabilităţi. Acest angajament stă la baza diversităţii obiectivelor companiei noastre şi ne ajută să ne asigurăm că beneficiile tehnologiei sunt disponibile pentru toţi.

Ţelul nostru privind accesibilitatea este de a proiecta, a produce şi a comercializa produse şi servicii care pot fi utilizate efectiv de către oricine, inclusiv de către persoanele cu dizabilităţi, fie ca atare, fie prin intermediul unor dispozitive de asistare.

Pentru a ne atinge ţelul, această Politică de accesibilitate stabileşte şapte obiective cheie care ghidează acțiunile noastre la nivel de companie. Se așteaptă ca toți managerii și angajații de la HP să susțină aceste obiective şi implementarea acestora, în conformitate cu funcţiile şi responsabilităţile lor:

- Creșterea gradului de conștientizare a problemelor de accesibilitate în cadrul companiei noastre și asigurarea instruirii necesare angajaţilor noştri pentru a proiecta, a produce, a comercializa şi a livra produse şi servicii accesibile.
- Dezvoltarea liniilor directoare privind accesibilitatea pentru produse şi servicii şi responsabilizarea grupurilor de dezvoltare a produselor pentru implementarea acestor linii directoare acolo unde este fezabil din punct de vedere competitiv, tehnic și economic.
- Implicarea persoanelor cu dizabilităţi în dezvoltarea liniilor directoare privind accesibilitatea şi în proiectarea şi testarea produselor şi serviciilor.
- Documentarea caracteristicilor de asistare și disponibilizarea în mod public a informațiilor despre produsele şi serviciile noastre, într-o formă accesibilă.
- Stabilirea relațiilor cu principalii furnizori de tehnologie și soluții de asistare.
- Sprijinirea activităților interne și externe de cercetare și dezvoltare care vor îmbunătăți tehnologia de asistare relevantă pentru produsele şi serviciile noastre.
- Susținerea și aducerea contribuției la standardele industriale și recomandările pentru accesibilitate.

## <span id="page-60-0"></span>**Asociaţia internaţională a specialiştilor în accesibilitate (International Association of Accessibility Professionals - IAAP)**

IAAP este o asociaţie non-profit concentrată asupra promovării profesiunii dedicate accesibilităţii prin intermediul reţelelor, educaţiei şi certificării. Obiectivul este de a-i ajuta pe specialiştii în accesibilitate să-şi dezvolte şi să-şi perfecţioneze carierele, precum şi să faciliteze integrarea de către organizaţii a caracteristicilor de accesibilitate în produsele şi infrastructura lor.

Compania HP este membră fondatoare şi s-a alăturat pentru a participa, împreună cu alte organizaţii, la promovarea domeniului accesibilităţii. Acest angajament susţine ţelul companiei noastre de a proiecta, produce şi comercializa produse şi servicii cu caracteristici de accesibilitate care pot fi utilizate efectiv de către persoanele cu dizabilităţi.

Asociaţia IAAP va învigora profesia noastră prin conectarea la nivel global a persoanelor individuale, studenților și organizațiilor pentru a învăța unii de la alții. Dacă sunteți interesat să aflați mai multe, accesați <http://www.accessibilityassociation.org> pentru a vă alătura comunităţii online, a vă înregistra pentru buletine informative şi a afla despre opţiunile de apartenenţă.

## **Găsirea celei mai bune tehnologii de asistare**

Oricine, inclusiv persoanele cu dizabilităţi sau cu limitări legate de vârstă trebuie să aibă posibilitatea de a comunica, de a se exprima şi de a se conecta cu lumea utilizând tehnologia. Compania HP este dedicată creșterii conștientizării accesibilității pe plan intern și în rândul clienților și partenerilor săi. Indiferent dacă este vorba despre fonturi mari, care sunt simplu de citit, despre recunoaşterea vocii, care vă permite să vă odihniţi mâinile sau despre orice altă tehnologie de asistare care vă ajută într-o situaţie specială, varietatea de tehnologii de asistare face produsele HP mai simplu de utilizat. Cum alegeţi?

### **Evaluarea nevoilor dumneavoastră**

Tehnologia poate dezlănțui potențialul dumneavoastră. Tehnologia de asistare elimină barierele și vă ajută să creaţi independenţă la domiciliu, la birou şi în comunitate. Tehnologia de asistare (TA) ajută la creşterea, mentinerea și îmbunătățirea capabilităților funcționale ale tehnologiei electronice și informaționale.

Puteţi să alegeţi din multe produse cu tehnologie de asistare. Evaluarea dumneavoastră din punct de vedere al nevoilor de accesibilitate vă poate permite să evaluaţi câteva produse, să răspundeţi la întrebări şi să facilitaţi alegerea celei mai bune soluţii pentru situaţia dumneavoastră. Veţi vedea că specialiştii calificaţi să efectueze evaluări ale nevoilor de accesibilitate vin din multe domenii, unii fiind licențiați și autorizați în fizioterapie, în terapie ocupaţională, în patologia vorbirii/limbii şi în alte domenii de expertiză. Alte persoane, care nu sunt autorizate sau licențiate, pot să furnizeze, de asemenea, informații pentru evaluare. Va fi necesar să vă interesaţi în legătură cu experienţa şi domeniul de expertiză al persoanei respective, precum şi despre tariful cerut, pentru a determina dacă aceasta este corespunzătoare pentru nevoile dumneavoastră.

#### **Accesibilitate pentru produsele HP**

Următoarele legături furnizează informaţii despre caracteristicile de accesibilitate şi tehnologia de asistare, dacă este cazul, incluse în diferite produse HP. Aceste resurse vă vor ajuta să selectaţi caracteristicile şi produsele specifice cu tehnologie de asistare care corespund cel mai bine situaţiei dumneavoastră.

- HP Elite x3 Opțiuni de accesibilitate (Windows 10 Mobile)
- PC-uri HP Opțiuni de accesibilitate pentru Windows 7
- [PC-uri HP Opţiuni de accesibilitate pentru Windows 8](http://support.hp.com/us-en/document/c03672465)
- PC-uri HP Optiuni de accesibilitate pentru Windows 10
- Tablete HP Slate 7 Activarea [caracteristicilor de accesibilitate pe tableta HP \(Android 4.1/Jelly Bean\)](http://support.hp.com/us-en/document/c03678316)
- PC-uri HP SlateBook Activarea [caracteristicilor de accesibilitate](http://support.hp.com/us-en/document/c03790408) (Android 4.3, 4.2/Jelly Bean)
- <span id="page-61-0"></span>● PC-uri HP Chromebook – Activarea [caracteristicilor de accesibilitate pe HP Chromebook sau Chromebox](http://support.hp.com/us-en/document/c03664517) [\(Chrome OS\)](http://support.hp.com/us-en/document/c03664517)
- [Cumpărături HP periferice pentru produsele HP](http://store.hp.com/us/en/ContentView?eSpotName=Accessories&storeId=10151&langId=-1&catalogId=10051)

Dacă aveţi nevoie de asistenţă suplimentară referitoare la caracteristicile de accesibilitate ale produsului dumneavoastră HP, consultați Contactarea serviciului de asistență, la pagina 60.

Legături suplimentare către partenerii şi furnizorii externi care pot oferi asistenţă suplimentară:

- [Informaţii de accesibilitate pentru produsele Microsoft](http://www.microsoft.com/enable) (Windows 7, Windows 8, Windows 10, Microsoft [Office\)](http://www.microsoft.com/enable)
- [Informaţii de accesibilitate pentru produsele Google \(Android, Chrome, Google Apps\)](http://www.google.com/accessibility/products)
- [Tehnologii de asistare sortate după tipul de dizabilitate](http://www8.hp.com/us/en/hp-information/accessibility-aging/at-product-impairment.html)
- [Tehnologii de asistare sortate după tipul de produs](http://www8.hp.com/us/en/hp-information/accessibility-aging/at-product-type.html)
- [Furnizori de tehnologii de asistare cu descrierile produselor](http://www8.hp.com/us/en/hp-information/accessibility-aging/at-product-descriptions.html)
- Asociaţia industriei tehnologiilor de asistare [\(Assistive Technology Industry Association ATIA\)](http://www.atia.org/)

# **Standarde şi legislaţie**

### **Standarde**

Secţiunea 508 a standardelor FAR (Federal Acquisition Regulation) a fost creată de Consiliul de acces din SUA (US Access Board) pentru a reglementa accesul la tehnologia de informaţii şi de comunicaţii (TIC) pentru persoanele cu dizabilităţi fizice, senzoriale sau cognitive. Standardele conţin criterii tehnice specifice pentru diverse tipuri de tehnologii, precum și cerințe de performanță care se concentrează asupra capacităților funcționale ale produselor vizate. Criteriile specifice acoperă aplicațiile software și sistemele de operare, informațiile bazate pe web și aplicațiile, computerele, produsele de telecomunicații, video și multimedia, precum şi produsele închise autonome.

#### **Ordinul 376 – EN 301 549**

Standardul EN 301 549 a fost creat de Uniunea Europeană în cadrul Ordinului 376 ca bază pentru un set de instrumente online pentru achizițiile publice de produse TIC. Standardul specifică cerințele de accesibilitate funcţională aplicabile pentru produsele şi serviciile TIC, împreună cu o descriere a procedurilor de testare şi a metodologiei de evaluare pentru fiecare cerinţă de accesibilitate.

#### **Instrucţiuni de accesibilitate a conţinutului de pe web (Web Content Accessibility Guidelines - WCAG)**

Recomandările privind accesibilitatea conţinutului web (Web Content Accessibility Guidelines - WCAG) din cadrul Iniţiativei de accesibilitate web (Web Accessibility Initiative - WAI) a W3C îi ajută pe proiectanţii şi dezvoltatorii web să creeze site-uri care corespund mai bine cerințelor persoanelor cu dizabilități sau cu limitări legate de vârstă. Recomandările WCAG promovează accesibilitatea la nivelul întregii game de conținut web (text, imagini, audio şi video) şi de aplicaţii web. Recomandările WCAG pot fi testate cu precizie, sunt simplu de înțeles și de utilizat și oferă dezvoltatorilor web flexibilitate pentru a inova. De asemenea, au fost aprobate recomandările WCAG 2.0, ca [ISO/IEC 40500:2012.](http://www.iso.org/iso/iso_catalogue/catalogue_tc/catalogue_detail.htm?csnumber=58625/)

Recomandările WCAG vizează în special barierele întâmpinate la accesarea conţinutului web de către persoanele cu dizabilități vizuale, auditive, fizice, cognitive și neurologice, precum și de către utilizatorii mai vârstnici ai internetului, care au nevoi de accesibilitate. Recomandările WCAG 2.0 definesc caracteristicile conţinutului accesibil:

- <span id="page-62-0"></span>● **Perceptibil** (de exemplu, prin posibilitatea de a asigura alternative de text pentru imagini, subtitluri pentru conţinutul audio, adaptabilitatea prezentărilor şi contrastul culorilor)
- **Operabil** (prin posibilitatea de a asigura accesul la tastatură, contrastul culorilor, temporizarea la operaţiile de intrare, evitarea blocării şi capacitatea de navigare)
- **Inteligibil** (prin posibilitatea de a asigura lizibilitatea, predictibilitatea și asistența la operațiile de intrare)
- **Robust** (de exemplu, prin posibilitatea de a asigura compatibilitatea cu tehnologiile de asistare)

### **Legislaţie şireglementări**

Accesibilitatea la tehnologia informaţiei şi la informaţii a devenit un subiect cu o importanţă legislativă din ce în ce mai mare. Această secțiune oferă legături către informații despre cele mai importante legi, reglementări şi standarde.

- **[Statele Unite](http://www8.hp.com/us/en/hp-information/accessibility-aging/legislation-regulation.html#united-states)**
- **[Canada](http://www8.hp.com/us/en/hp-information/accessibility-aging/legislation-regulation.html#canada)**
- **[Europa](http://www8.hp.com/us/en/hp-information/accessibility-aging/legislation-regulation.html#europe)**
- **[Marea Britanie](http://www8.hp.com/us/en/hp-information/accessibility-aging/legislation-regulation.html#united-kingdom)**
- **[Australia](http://www8.hp.com/us/en/hp-information/accessibility-aging/legislation-regulation.html#australia)**
- [În întreaga lume](http://www8.hp.com/us/en/hp-information/accessibility-aging/legislation-regulation.html#worldwide)

#### **Statele Unite**

Secțiunea 508 din Legea reabilitării specifică faptul că agențiile trebuie să identifice standardele care se aplică pentru achizițiile de produse TIC, să efectueze cercetări de piață pentru a stabili disponibilitatea produselor și serviciilor accesibile şi să documenteze rezultatele cercetării lor de piaţă. Următoarele resurse furnizează asistență pentru îndeplinirea cerințelor Secțiunii 508:

- [www.section508.gov](https://www.section508.gov/)
- [Cumpărături](https://buyaccessible.gov) accesibile

Consiliul de acces din SUA (US Access Board) actualizează în momentul de faţă standardele din Secţiunea 508. Acest efort se va concentra asupra noilor tehnologii şi asupra altor domenii în care standardele trebuie să fie modificate. Pentru mai multe informații, consultați Secțiunea 508 - reîmprospătare.

Secţiunea 255 din Legea telecomunicaţiilor cere ca produsele şi serviciile de telecomunicaţii să fie accesibile persoanelor cu dizabilităţi. Reglementările FCC acoperă toate elementele hardware şi software ale echipamentelor de reţele telefonice şi ale echipamentelor de telecomunicaţii utilizate la domiciliu sau la birou. Astfel de echipamente includ telefoane, receptoare wireless, aparate de fax, roboți telefonici și pagere. De asemenea, reglementările FCC acoperă serviciile de telecomunicaţii de bază şi speciale, inclusiv apelurile telefonice obişnuite, apelurile în aşteptare, apelarea rapidă, redirecţionarea apelurilor, asistenţa de directoare furnizată de computere, monitorizarea apelurilor, identificarea apelantului, urmărirea apelurilor şi apelarea repetată, precum şi sistemele de poştă vocală şi de răspuns vocal interactiv, care oferă apelanţilor meniuri cu opțiuni. Pentru mai multe informații, accesați Comisia Federală pentru Comunicații, Secțiunea 255 [informaţii.](http://www.fcc.gov/guides/telecommunications-access-people-disabilities)

#### **Legea privind accesibilitatea comunicaţiilor şi conţinutului video în secolul 21 (21st Century Communications and Video Accessibility Act - CVAA)**

CVAA actualizează legea comunicaţiilor federale pentru a spori accesul persoanelor cu dizabilităţi la comunicaţiile moderne, actualizând legile din anii 1980 şi 1990 privind accesibilitatea, pentru a include noile <span id="page-63-0"></span>inovații ale tehnologiilor digitale, de bandă largă și mobile. Reglementările sunt impuse de Comisia Federală pentru Comunicaţii (FCC) şi sunt documentate ca 47 CFR Partea 14 şi Partea 79.

[Recomandările FCC legate de CVAA](https://www.fcc.gov/consumers/guides/21st-century-communications-and-video-accessibility-act-cvaa)

Alte legi şi iniţiative din S.U.A.

Legea privind americanii cu dizabilități (Americans with Disabilities Act - ADA), Legea telecomunicațiilor [\(Telecommunications Act\), Legea reabilitării](http://www.ada.gov/cguide.htm) (Rehabilitation Act) şi altele

### **Canada**

Legea privind accesibilitatea pentru persoanele din Ontario cu dizabilităţi (Accessibility for Ontarians with Disabilities Act - AODA) a fost stabilită pentru a dezvolta şi implementa standarde de accesibilitate pentru realizarea de bunuri, servicii și facilități accesibile persoanelor din Ontario cu dizabilități și pentru a asigura implicarea persoanelor cu dizabilităţi în dezvoltarea standardelor de accesibilitate. Primul standard din AODA este standardul privind serviciile pentru clienți; totodată, sunt în curs de elaborare și standarde pentru transport, angajare, informaţii şi comunicaţii. Legea AODA se aplică guvernului din Ontario, Corpului legislativ, fiecărei organizaţii desemnate pentru sectorul public şi fiecărei alte persoane sau organizaţii care furnizează bunuri, servicii sau facilităţi pentru public sau pentru terţi şi care are cel puţin un angajat în Ontario; şi măsurile privind accesibilitatea trebuie să fie implementate pe 1 ianuarie 2025 sau înainte de această dată. Pentru mai multe informaţii, mergeţi la [Accessibility for Ontarians](http://www8.hp.com/ca/en/hp-information/accessibility-aging/canadaaoda.html) with Disability Act (AODA).

#### **Europa**

Ordinul 376 UE, ETSI - Raport tehnic, ETSI DTR 102 612: "Factori umani; cerințe de accesibilitate la nivel european pentru achiziţia publică de produse şi servicii din domeniul TIC (Ordinul Comisiei Europene M 376, Faza 1)" a fost lansat.

Context: cele trei Organizaţii de standardizare europene au constituit două echipe cu proiecte paralele, care să efectueze sarcinile specificate în "Ordinul 376 pentru CEN, CENELEC și ETSI, în sprijinul cerințelor de accesibilitate pentru achiziţia publică de produse şi servicii din domeniul TIC" al Comisiei Europene.

Grupul de specialişti ETSI TC Human Factors Specialist Task Force 333 a elaborat ETSI DTR 102 612. Mai multe detalii despre activitățile efectuate de echipa STF333 (de exemplu, termeni de referință, specificații despre activitățile detaliate, planificarea în timp a activităților, schițe anterioare, lista de comentarii primite și mijloacele de contactare a grupului) pot fi găsite la [Special Task Force 333](https://portal.etsi.org/home.aspx).

Activităţile legate de evaluarea testelor corespunzătoare şi a schemelor de conformitate au fost efectuate în cadrul unui proiect paralel, detaliat în CEN BT/WG185/PT. Pentru informaţii suplimentare, accesaţi site-ul web al echipei de proiect CEN. Cele două proiecte sunt coordonate îndeaproape.

- **[Echipa de proiect CEN](http://www.econformance.eu)**
- Ordinul [Comisiei Europene pentru accesibilitate](http://www8.hp.com/us/en/pdf/legislation_eu_mandate_tcm_245_1213903.pdf) electronică (PDF, 46 KB)

#### **Marea Britanie**

Legea privind discriminarea dizabilităților din 1995 (Disability Discrimination Act - DDA) a fost adoptată pentru a asigura posibilitatea ca site-urile web să fie accesibile utilizatorilor nevăzători şi cu dizabilităţi din Marea Britanie.

[Politici ale W3C în Marea Britanie](http://www.w3.org/WAI/Policy/#UK/)

### **Australia**

Guvernul australian şi-a anunţat planul de a implementa Recomandările privind accesibilitatea conţinutului web [\(Web Content Accessibility](http://www.w3.org/TR/WCAG20/) Guidelines 2.0).

Toate site-urile web ale guvernului australian vor necesita conformitate de tip Level A în 2012 şi de tip Double A în 2015. Noul standard înlocuieşte WCAG 1.0, care a fost introdus ca o cerinţă pentru agenţii în 2000.

### <span id="page-64-0"></span>**În întreaga lume**

- JTC1 Grupul de lucru special privind accesibilitatea (Special [Working Group on Accessibility SWG-A\)](http://www.jtc1access.org/)
- G3ict: Inițiativa globală pentru TIC inclusiv (Global Initiative for Inclusive ICT)
- Legislația italiană privind [accesibilitatea](http://www.pubbliaccesso.gov.it/english/index.htm)
- Inițiativa de accesibilitate web (Web Accessibility Initiative WAI) a W3C

# **Resurse şi legături utile privind accesibilitatea**

Următoarele organizaţii pot fi resurse utile pentru informaţii despre dizabilităţi şi limitări legate de vârstă.

**WOTĂ:** Aceasta nu este o listă exhaustivă. Aceste organizații sunt indicate numai în scopuri informaționale. Compania HP nu își asumă nicio responsabilitate pentru informațiile sau contactele pe care le puteți găsi pe Internet. Lista de pe această pagină nu implică niciun gir din partea companiei HP.

## **Organizaţii**

- Asociația americană a persoanelor cu dizabilități (American Association of People with Disabilities -AAPD)
- Asociația programelor privind legile referitoare la tehnologiile de asistare (The Association of Assistive Technology Act Programs - ATAP)
- Asociaţia persoanelor care suferă de pierderea auzului, din America (Hearing Loss Association of America - HLAA)
- Centrul de asistență tehnică și instruire în tehnologia informației (Information Technology Technical Assistance and Training Center - ITTATC)
- **Lighthouse International**
- Asociația națională a surzilor (National Association of the Deaf)
- Federația națională a nevăzătorilor (National Federation of the Blind)
- Societatea de inginerie și tehnologie de asistare pentru reabilitare din America de Nord (Rehabilitation Engineering & Assistive Technology Society of North America - RESNA)
- Telecommunications for the Deaf and Hard of Hearing, Inc. (TDI)
- Inițiativa de accesibilitate web (Web Accessibility Initiative WAI) a W3C

## **Instituţii educaţionale**

- Universitatea de Stat din California, Northridge, Centrul pentru dizabilități (CSUN)
- Universitatea din Wisconsin Madison, Centrul de urmărire
- Universitatea din Minnesota Programul de acomodare la computer

## **Alte resurse privind dizabilităţile**

- Programul de asistenţă tehnică ADA (Americans with Disabilities Act)
- Reţeaua Afaceri şi dizabilităţi (Business & Disability)
- <span id="page-65-0"></span>**EnableMart**
- Forumul European pentru Dizabilităţi (European Disability Forum)
- Reţeaua de acomodare la serviciu (Job Accommodation Network)
- **Microsoft Enable**
- Departamentul de Justiţie al S.U.A. Un ghid despre legile privind drepturile persoanelor cu dizabilităţi (A Guide to disability rights Laws)

## **Legături HP**

[Formularul nostru web de contact](https://h41268.www4.hp.com/live/index.aspx?qid=11387)

[Ghid HP pentru siguranţă](http://www8.hp.com/us/en/hp-information/ergo/index.html) şi confort

[Vânzări HP în sectorul public](https://government.hp.com/)

# **Contactarea serviciului de asistenţă**

**W NOTĂ:** Asistența este numai în limba engleză.

- În atenţia clienţilor care sunt surzi sau au deficienţe de auz şi care au întrebări despre asistenţa tehnică sau accesibilitatea produselor HP:
	- Utilizaţi TRS/VRS/WebCapTel pentru a apela (877) 656-7058, de luni până vineri, între orele 6 şi 21, Ora regiunii muntoase.
- Clienţii care au alte dizabilităţi sau limitări legate de vârstă şi care au întrebări despre asistenţa tehnică sau accesibilitatea produselor HP, sunt rugaţi să aleagă una din următoarele opţiuni:
	- Apelaţi (888) 259-5707, de luni până vineri, între orele 6 şi 21, Ora regiunii muntoase.
	- Completaţi [Formularul de contact pentru persoane cu dizabilităţi sau limitări legate de vârstă](https://h41268.www4.hp.com/live/index.aspx?qid=11387).

# <span id="page-66-0"></span>**Index**

### **A**

accesibilitate [54](#page-59-0) amplasare ID produs [4](#page-9-0) amplasare număr de serie [4](#page-9-0) asistenţă pentru clienţi, accesibilitate [60](#page-65-0) Asociaţia internaţională a specialiştilor în accesibilitate [55](#page-60-0)

#### **C**

card SSD M.2 demontare [38](#page-43-0) instalare [38](#page-43-0) componente de pe panoul frontal [2](#page-7-0) componente de pe panoul spate [3](#page-8-0) conectori pe placa de sistem [14](#page-19-0) conversie turn [13](#page-18-0)

#### **D**

demontare acumulator [47](#page-52-0) card SSD M.2 [38](#page-43-0) filtru de praf [11](#page-16-0) mască de ramă [9](#page-14-0) mască frontală [8](#page-13-0) panou de acces al computerului [6](#page-11-0) placă de extensie [18](#page-23-0) Unitate de disc de 6,35 cm (2,5 inch) [33](#page-38-0) unitate de disc de 8,89 cm (3,5 inch) [27](#page-32-0) Unitate optică subțire [24](#page-29-0) descărcare electrostatică [51](#page-56-0) dispozitive de blocare dispozitiv de blocare cu cablu [41](#page-46-0) dispozitiv de blocare de siguranţă pentru PC-uri HP pentru afaceri [42](#page-47-0) lacăt [41](#page-46-0)

#### **E**

evaluarea nevoilor de accesibilitate [55](#page-60-0)

## **F**

filtru de praf [11](#page-16-0)

### **I**

instalare acumulator [47](#page-52-0) cabluri pentru unităţi de disc [23](#page-28-0) card SSD M.2 [38](#page-43-0) filtru de praf [11](#page-16-0) mască frontală [10](#page-15-0) Memorie [15](#page-20-0) panou de acces al computerului [7](#page-12-0) placă de extensie [18](#page-23-0) Unitate de disc de 6,35 cm (2,5 inch) [35](#page-40-0) unitate de disc de 8,89 cm (3,5 inch) [29](#page-34-0) Unitate optică subțire [25](#page-30-0) instrucţiuni de exploatare a computerului [52](#page-57-0) instrucţiuni de instalare [5](#page-10-0) instrucţiuni pentru ventilaţie [52](#page-57-0)

### **Î**

înlocuirea acumulatorului [47](#page-52-0)

#### **M**

mască frontală demontare [8](#page-13-0) îndepărtare mască [9](#page-14-0) înlocuire [10](#page-15-0) Memorie instalare [15](#page-20-0) ocupare socluri [15](#page-20-0)

#### **P**

panou de acces demontare [6](#page-11-0) înlocuire [7](#page-12-0) placă de extensie demontare [18](#page-23-0) instalare [18](#page-23-0) Politica de asistare a companiei HP [54](#page-59-0)

pregătire pentru expediere [53](#page-58-0)

### **R**

resurse, accesibilitate [59](#page-64-0)

#### **S**

Secţiunea 508 - standarde de accesibilitate [56,](#page-61-0) [57](#page-62-0) securitate dispozitiv de blocare cu cablu [41](#page-46-0) dispozitiv de blocare de siguranţă pentru PC-uri HP pentru afaceri [42](#page-47-0) lacăt [41](#page-46-0) standarde şi legislaţie, accesibilitate [56](#page-61-0)

#### **T**

TA (tehnologie de asistare) găsire [55](#page-60-0) scop [54](#page-59-0) tehnologie de asistare (TA) găsire [55](#page-60-0) scop [54](#page-59-0)

#### **U**

unitate de disc (6,35 cm (2,5 inch)) demontare [33](#page-38-0) instalare [35](#page-40-0) unitate de disc (8,89 cm (3,5 inch)) demontare [27](#page-32-0) instalare [29](#page-34-0) unitate optică curăţare [53](#page-58-0) demontare [24](#page-29-0) instalare [25](#page-30-0) măsuri de protecție [53](#page-58-0) unităţi amplasări [22](#page-27-0) conexiuni cabluri [23](#page-28-0) instalare [23](#page-28-0)